HT-H4500R HT-H4550R

# 5,1-kanałowy system rozrywki domowej Blu-ray™ instrukcja obsługi

# wyobraź sobie możliwości

Dziękujemy za zakup produktu firmy Samsung. Aby móc korzystać z bardziej kompleksowej obsługi, należy zarejestrować produkt pod adresem www.samsung.com/register

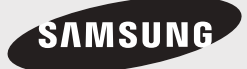

# Informacje Dotyczące Bezpieczeństwa

# **Ostrzeżenie**

ABY ZMNIEJSZYĆ RYZYKO PORAŻENIA PRĄDEM ELEKTRYCZNYM, NIE NALEŻY ZDEJMOWAĆ OSŁONY (LUB CZĘŚCI TYLNEJ).

CZĘŚCI WEWNĘTRZNE NIE SĄ PRZEZNACZONE DO NAPRAWY PRZEZ UŻYTKOWNIKA. W TYM CELU NALEŻY ZWRÓCIĆ SIĘ DO WYKWALIFIKOWANEGO PERSONELU PUNKTU SERWISOWEGO

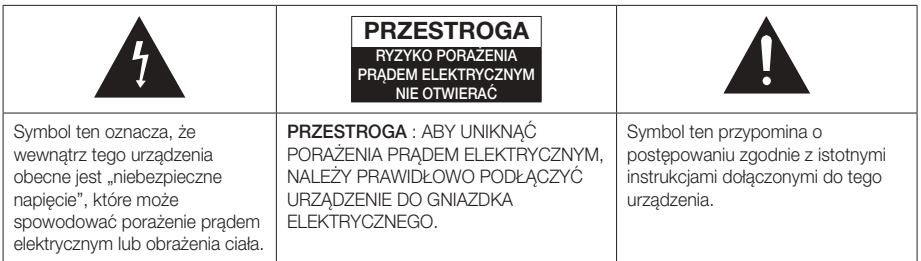

#### **OSTRZEŻENIE**

• Aby zmniejszyć ryzyko wystąpienia pożaru lub porażenia prądem elektrycznym, nie należy wystawiać tego urządzenia na deszcz lub wilgoć.

#### PRZESTROGA

- • Nie należy narażać sprzętu na kapiące ciecze lub chlapanie. Na urządzeniu nie wolno także stawiać żadnych przedmiotów wypełnionych płynami, takich jak wazon.
- • Główna wtyczka jest używana do odłączania urządzenia i powinna być zawsze łatwo dostępna.
- Urządzenie to powinno być stale podłączone do gniazda sieciowego prądu przemiennego zabezpieczonego uziemieniem.
- • Aby odłączyć urządzenie od sieci elektrycznej, należy wyciągnąć wtyczkę z gniazda sieciowego. Dlatego wtyczka powinna być zawsze łatwo dostępna.

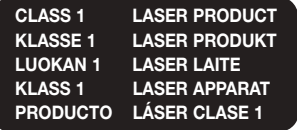

### PRODUKT LASEROWY KLASY 1

Ten odtwarzacz płyt CD jest klasyfikowany jako produkt LASEROWY KLASY 1.

Używanie elementów sterujących, dokonywanie regulacji lub obsługiwanie urządzenia w sposób inny niż opisane w niniejszej instrukcji może doprowadzić do wystawienia na niebezpieczne promieniowanie.

#### **PRZESTROGA**

• NIEWIDOCZNE PROMIENIOWANIE LASEROWE PRZY OTWIERANIU I PO OBEJŚCIU WEWNĘTRZNYCH ZABEZPIECZEŃ. UNIKAĆ WYSTAWIENIA NA DZIAŁANIE PROMIENI.

# **Przechowywanie i postępowanie z płytami**

- Trzymanie płyt
	- Odciski palców lub rysy na płycie mogą pogorszyć jakość dźwięku i obrazu lub spowodować przeskoki.

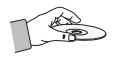

- Unikaj dotykania powierzchni płyt, na których zostały zapisane dane.
- Płytę należy trzymać za krawędzie, tak aby nie zostawić odcisków palców na powierzchni płyty.
- Na płycie nie należy przyklejać papieru ani taśmy.
- • Czyszczenie płyt
	- Zabrudzone płyty lub płyty z widocznymi odciskami palców należy wyczyścić przy użyciu łagodnego detergentu rozpuszczonego w wodzie i wytrzeć suchą szmatką.

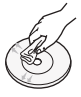

- Płytę należy czyścić przecierając delikatnie od środka na zewnątrz płyty.
- Przechowywanie płyt
	- · Płyt nie należy przechowywać w miejscu narażonym na bezpośrednie działanie promieni słonecznych.
	- ` Przechowywać w chłodnych, wietrzonych miejscach.
	- **Przechowywać w czystych koszulkach** ochronnych i ustawiać w pionie.

# **Ostrzeżenia dotyczące postępowania z urządzeniem**

- Nie należy narażać tego urządzenia na kapiącą wodę lub chlapanie. Na urządzeniu nie wolno także stawiać żadnych przedmiotów wypełnionych płynami, takich jak wazon.
- • Aby całkowicie wyłączyć urządzenie, należy wyciągnąć wtyczkę z gniazda sieciowego. Należy także zapewnić łatwy dostęp do wtyczki w dowolnej chwili.
- • Nie dotykać wtyczki mokrą ręką. Może to spowodować porażenie prądem elektrycznym.
- • Nie podłączać do jednego gniazda kilku urządzeń elektrycznych. Przeciążenie gniazdka może spowodować jego przegrzanie i doprowadzić do pożaru.
- • Przed podłączeniem do odtwarzacza innych urządzeń, należy je wyłączyć.
- • Jeżeli urządzenie zostanie szybko przeniesione z zimnego do ciepłego pomieszczenia, może dojść do skroplenia pary wodnej na częściach wewnętrznych urządzenia oraz na soczewce, powodując nieprawidłowe odtwarzanie płyt. W takim przypadku odłącz urządzenie, odczekaj dwie godziny, po czym podłącz wtyczkę do gniazdka. Następnie włóż płytę i ponownie spróbuj ją odtworzyć.
- Jeżeli urządzenie będzie wytwarzać nietypowe hałasy lub będzie się z niego wydostawać zapach spalenizny lub dym, należy niezwłocznie odłączyć zasilanie i wyjąć wtyczkę z gniazdka. Następnie należy skontaktować się z najbliższym centrum obsługi klienta w celu uzyskania pomocy technicznej. Nie wolno używać urządzenia. Użycie urządzenia w takim przypadku może spowodować pożar lub porażenie prądem elektrycznym.
- • Aby całkowicie wyłączyć urządzenie, należy wyciągnąć wtyczkę z gniazda sieciowego. Należy także zapewnić łatwy dostęp do wtyczki w dowolnej chwili.

# **Licencja**

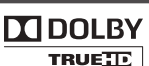

Wyprodukowano z licencją Dolby Laboratories. "Dolby", Pro Logic i symbol

**DIGITAL PLUS** dwóch liter "D" są znakami towarowymi firmy Dolby Laboratories.

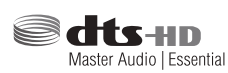

Wyprodukowano na licencji na podstawie patentów amerykańskich

o numerach: 5.956.674; 5.974.380; 6.226.616; 6.487.535; 7.392.195; 7.212.567; 7.333.929; 7.212.872 i innych patentów w USA i na świecie udzielonych i w trakcie patentowania. DTS-HD, jego graficzny symbol, oraz DTSHD z symbolem łącznie, to zastrzeżone znaki towarowe, a DTS-HD Master Audio | Essential to znak towarowy firmy DTS, Inc. Produkt zawiera oprogramowanie. © DTS, Inc. Wszelkie prawa zastrzeżone.

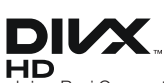

INFORMACJE O DIVX VIDEO: DivX® to format cyfrowych filmów wideo stworzony przez firmę DivX, LLC, spółkę

zależną Rovi Corporation. Jest to urządzenie oficjalnie opatrzone znakiem DivX Certified®, które odtwarza filmy DivX. Na stronie www.divx.com dostępnych jest więcej informacji i narzędzia oprogramowania do konwersji plików na format wideo DivX.

INFORMACJE O PLIKACH WIDEO DIVX NA ŻĄDANIE: Aby odtwarzać zakupione filmy wideo DivX na żądanie (VOD), należy najpierw zarejestrować to urządzenie z oznaczeniem DivX Certified®. Aby uzyskać kod rejestracyjny, należy znaleźć w menu ustawień urządzenia część z plikami DivX VOD. Aby uzyskać więcej informacji na temat rejestracji, przejdź do strony vod.divx.com.

Urządzenie z oznaczeniem DivX Certified® umożliwia odtwarzanie plików w formacie wideo DivX® o rozdzielczości HD do 1080p, także zawartość premium.

DivX®, DivX Certified® oraz logotypy powiązane są znakami towarowymi firmy Rovi Corporation lub jej spółkami zależnymi i są używane na warunkach licencji. Produkt objęty jednym lub większą liczbą następujących patentów amerykańskich: 7,295,673; 7,460,668; 7,515,710; 7,519,274

# Informacje Dotyczące Bezpieczeństwa

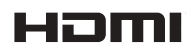

Wyrażenia HDMI i HDMI High-Definition Multimedia Interface oraz logo HDMI to

znaki towarowe lub zarejestrowane znaki towarowe firmy HDMI Licensing LLC w Stanach Zjednoczonych i innych krajach.

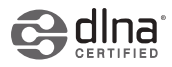

DLNA®, logo DLNA i DLNA CERTIFIED® to znaki towarowe, znaki usług, znaki

certyfikacji Digital Living Network Alliance.

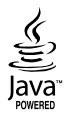

Oracle i Java są zarejestrowanymi znakami towarowymi firmy Oracle i/lub jej filiami. Inne nazwy mogą stanowić znaki towarowe ich właścicieli.

Produkt ten posiada technologię zabezpieczenia przed kopiowaniem, chronioną patentami amerykańskimi i innymi prawami własności intelektualnych Rovi Corporation. Zabrania się inżynierii wstecznej i rozbierania urządzenia.

Nazwy Blu-ray Disc™, Blu-ray™ oraz logo są znakami towarowymi Blu-ray Disc Association.

Niniejsze urządzenie wykorzystuje technologię Cinavia do ograniczenia wykorzystywania nieautoryzowanych kopii produkowanych komercyjnie filmów i nagrań wideo oraz ich ścieżek dźwiękowych. W przypadku wykrycia zabronionego użycia nieautoryzowanej kopii, zostanie wyświetlony komunikat a odtwarzanie lub kopiowanie zostanie przerwane.

Więcej informacji na temat technologii Cinavia można uzyskać w Centrum Informacji Konsumenckiej Cinavia Online pod adresem http://www.cinavia.com. Aby otrzymać dodatkowe informacje na temat technologii Cinavia pocztą, wyślij kartkę pocztową ze swoim adresem do: Cinavia Consumer Information Centre, P.O. Box 86851, San Diego, CA, 92138, USA." Niniejsze urządzenie zawiera własną technologię na licencji Verance Corporation i jest chronione patentem amerykańskim numer 7.369.677 oraz innymi patentami wydanymi oraz w trakcie procesu patentowego oraz prawem autorskim i ochroną tajemnic handlowych dotyczących pewnych aspektów takiej technologii. Cinavia to znak towarowy Verance Corporation. Copyright 2004-2010 Verance Corporation. Wszelkie prawa zastrzeżone przez Verance. Zabrania się inżynierii wstecznej lub demontażu urządzenia.

- Informacja o licencji Open Source

W przypadku korzystania z oprogramowania typu open source, Licencie Open Source sa dostepne w menu urządzenia.

# **Korzystanie z funkcji 3D**

WAŻNE INFORMACJE DOTYCZĄCE PRZEPISÓW BHP W ZWIĄZKU Z ODTWARZANIEM OBRAZÓW 3D. Przed użyciem funkcji 3D należy przeczytać ze zrozumieniem poniższe informacje dotyczące bezpieczeństwa.

- • Oglądając telewizję 3D można odczuwać nieprzyjemne efekty, takie jak zawroty głowy, nudności lub ból głowy. W przypadku wystąpienia któregokolwiek z tych objawów należy przestać oglądać telewizję 3D, zdjąć Aktywne Okulary 3D i odpocząć.
- • Oglądanie obrazów 3D przez dłuższy czas może powodować zmęczenie oczu. W przypadku zmęczenia oczu należy przestać oglądać telewizję 3D, zdjąć Aktywne Okulary 3D i odpocząć.
- • Osoba dorosła powinna często kontrolować dzieci korzystające z funkcji 3D. Jeżeli dziecko skarży się na zmęczenie oczu, ból głowy, zawroty głowy lub nudności, należy nakazać mu zakończenie oglądania telewizji 3D i odpoczynek.
- • Nie używaj Aktywnych Okularów 3D do innych celów (na przykład jako zwykłych okularów, okularów przeciwsłonecznych, okularów ochronnych, itp.)
- • Nie używaj funkcji 3D lub Aktywnych Okularów 3D w czasie chodzenia lub przemieszczania się. Korzystanie z funkcji 3D lub Aktywnych Okularów 3D podczas przemieszczania się może spowodować wpadanie na przedmioty, potknięcie się i/lub upadek, a w konsekwencji doprowadzić do poważnych obrażeń.
- • Aby oglądać treść w trybie trójwymiarowym, podłącz urządzenie 3D (odbiornik AV lub telewizor obsługujący technologię 3D) do gniazda HDMI OUT urządzenia, przy użyciu szybkiego przewodu HDMI. Przed włączeniem treści 3D załóż okulary 3D.
- • Urządzenie wysyła sygnały 3D tylko przez przewód HDMI podłączony do gniazda HDMI OUT.
- • Ponieważ rozdzielczość wideo w trybie odtwarzania 3D jest ustawiona zgodnie z rozdzielczością oryginalnego wideo 3D, nie można zmienić rozdzielczości według własnych preferencji.
- • Niektóre funkcje, na przykład BD Wise, regulacja rozmiaru ekranu oraz regulacja rozdzielczości mogą nie działać prawidłowo w trybie odtwarzania 3D.
- • Do prawidłowego wysyłania sygnału trójwymiarowego należy używać szybkiego przewodu HDMI.
- • Oglądając obrazy 3D, należy zachować od telewizora odległość równą trzykrotnej szerokości ekranu. Na przykład: jeżeli posiadasz 46-calowy ekran, usiądź w odległości 3,5 metra od ekranu.
	- Aby uzyskać najlepszy obraz trójwymiarowy, ekran wideo 3D należy ustawić na wysokości oczu.
- • Po podłączeniu odtwarzacza do niektórych urządzeń 3D tryb trójwymiarowy może nie działać prawidłowo.
- • Niniejsze urządzenie nie przekształca treści 2D w 3D.
- Logo "Blu-ray 3D" i "Blu-ray 3D" sa znakami towarowymi Blu-ray Disc Association.

# **Copyright**

© 2014 Samsung Electronics Co.,Ltd.

Wszelkie prawa zastrzeżone. Zabrania się powielania lub kopiowania niniejszej instrukcji obsługi w całości lub w częściach bez uzyskania pisemnej zgody Samsung Electronics Co., Ltd.

Spis Treśc

#### INFORMACJE DOTYCZĄCE BEZPIECZEŃSTWA

- 2 Ostrzeżenie
- 3 Przechowywanie i postępowanie z płytami
- 3 Ostrzeżenia dotyczące postępowania z urządzeniem
- 3 Licencja
- 4 Korzystanie z funkcji 3D
- 5 Copyright

#### ROZPOCZYNANIE UŻYTKOWANIA

- 6 Zgodność płyt i formatów
- 7 Logo płyt odtwarzanych przez urządzenie
- Akcesoria
- 10 Panel przedni
- 10 Panel tylny
- 11 Pilot

#### **PODŁĄCZANIE**

- 12 Podłączanie głośników
- 14 Podłączanie do rutera sieciowego
- 15 Podłączanie do telewizora/urządzeń zewnętrznych

#### USTAWIENIA

- 16 Procedura wstępnych ustawień
- 17 Ekran główny
- 17 Otwieranie ekranu Ustawienia
- 18 Ustawienia funkcje menu
- 20 Sieci i Internet
- 21 Aktualizowanie oprogramowania
- 22 Konfigurowanie funkcji DLNA

#### ODTWARZANIE MULTIMEDIÓW

- 23 Odtwarzanie plików z urządzenia USB
- 23 Odtwarzanie płyty z zawartością nagraną przez użytkownika
- 24 Odtwarzanie komercyjnej płyty wideo
- 24 Sterowanie odtwarzaniem wideo
- 25 Odtwarzanie komercyjnej płyty audio
- 26 Sterowanie odtwarzaniem muzyki
- 26 Sterowanie odtwarzaniem zdieć
- 27 Słuchanie radia
- 28 Korzystanie z przycisku TV SOUND na pilocie

#### USŁUGI SIECIOWE

- 29 Korzystanie z funkcii BD-LIVE™
- 29 Korzystanie z funkcji DLNA

#### DODATEK

- 30 Informacie dodatkowe
- 33 Rozwiązywanie problemów
- 36 Dane techniczne

- ` Rysunki i ilustracje znajdujące się w tej instrukcji obsługi służą wyłącznie jako źródło informacji i mogą różnić się od rzeczywistego wyglądu produktu.
- ` Istnieje możliwość nałożenia opłaty administracyjnej w przypadku gdy:
	- a. zostanie wezwany technik, a w urządzeniu nie zostanie stwierdzona żadna wada (tj. w przypadku, gdy użytkownik nie przeczyta niniejszej instrukcji)
	- b. urządzenie zostanie przyniesione do punktu napraw, a w urządzeniu nie zostanie stwierdzona żadna wada (tj. w przypadku, gdy użytkownik nie przeczyta niniejszej instrukcii)
- ` Użytkownik zostanie poinformowany o wysokości takiej opłaty administracyjnej przed wykonaniem jakiejkolwiek naprawy lub wizytą technika na miejscu.

# Rozpoczynanie Użytkowania

# **Zgodność płyt i formatów**

### Typy płyt i zawartości, które może odtwarzać urządzenie

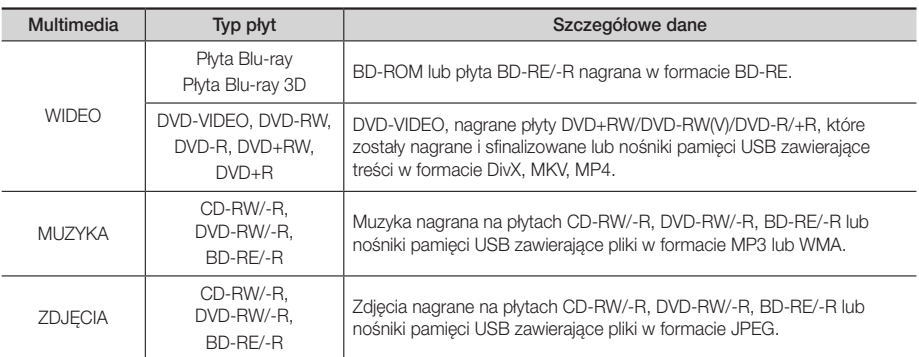

#### | UWAGA |

- \ Urządzenie może nie odtwarzać pewnych płyt CD-RW/-R oraz DVD-R ze względu na typ płyty lub warunki, w jakich dana płyta została nagrana.
- \ Jeśli płyta DVD-RW/-R została nieprawidłowo nagrana w formacie DVD Video, nie zostanie odtworzona.
- \ Urządzenie nie odtwarza zawartości nagranej na płycie DVD-R z prędkością przekraczającą 10 MB/s.
- \ Urządzenie nie odtwarza zawartości nagranej na płycie BD-R lub urządzeniu USB z prędkością przekraczającą 30 MB/s.
- \ Funkcja odtwarzania może być niedostępna w przypadku niektórych typów płyt lub podczas określonych czynności, np. zmiany kąta patrzenia i regulacji proporcji ekranu. Szczegółowe informacje o płytach można znaleźć na opakowaniu płyty. W razie potrzeby należy się z nimi zapoznać.
- \ Podczas odtwarzania treści BD-J, ładowanie może trwać dłużej niż w przypadku normalnych treści, a niektóre funkcje mogą działać wolniej.

### Typy płyt, których urządzenie nie odtwarza

- • HD DVD
- • DVD-RAM
- Płyty DVD-ROM/PD/MV Super Audio CD (za itp.
- wyjątkiem warstwy CD)
- DVD-RW(VR mode)
- • CVD/CD-ROM/CDV/ CD-G/CD-I/LD (w przypadku płyt CD-G odtwarzana jest tylko ścieżka audio, bez grafiki).
- • Płyty DVD-R o pojemności 3,9 GB do autoringu.

#### | UWAGA |

- \ Urządzenie może nie reagować na wszystkie polecenia obsługi, ponieważ niektóre płyty Blu-ray, DVD oraz CD umożliwiają obsługę w określonym lub ograniczonym zakresie i zapewniają tylko pewne funkcje odtwarzania. Należy pamiętać, że nie jest to wada produktu.
- \ Firma Samsung nie może zagwarantować, że niniejsze urządzenie odtworzy każdą płytę posiadającą logo Blu-ray Disc, DVD lub CD, ponieważ formaty płyt ulegają zmianom, a podczas tworzenia oprogramowania płyt Blu-ray, DVD i CD i/lub produkcji płyt mogą występować problemy lub błędy.
- \ W razie pytań lub trudności z odtwarzaniem płyt Blu-ray, DVD lub CD w niniejszym urządzeniu, należy skontaktować się z Centrum obsługi klienta firmy SAMSUNG. Należy też zapoznać się z pozostałymi rozdziałami niniejszej instrukcji, aby uzyskać dodatkowe informacje dotyczące ograniczeń odtwarzania.
- ▶ Urządzenie może nie odtwarzać niektórych płyt komercyjnych lub DVD zakupionych w innym regionie.

# Kod regionu

Zarówno urządzenie jak i płyty są kodowane według regionów. Aby płyta mogła zostać odtworzona, kody regionów muszą być dopasowane. Jeśli kody nie są dopasowane, odtworzenie płyty będzie niemożliwe. Numer regionu niniejszego urządzenia jest widoczny na panelu tylnym urządzenia.

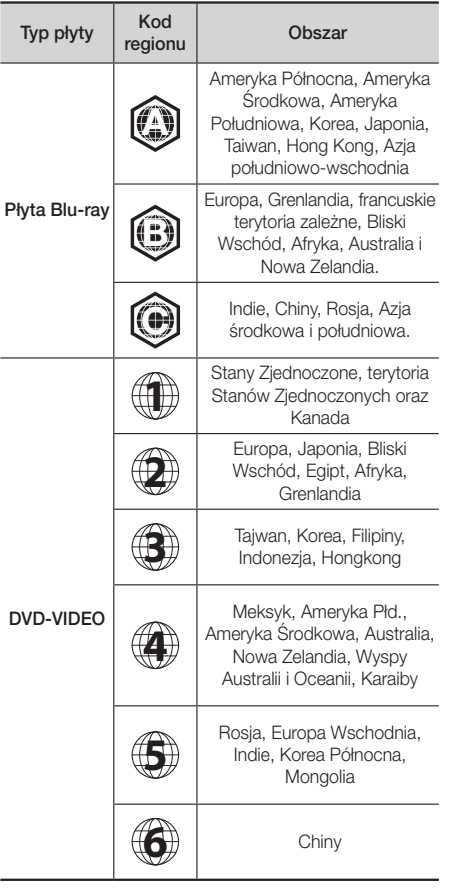

#### | UWAGA |

\ Jeżeli numer regionu płyty Blu-ray Disc/DVD nie jest zgodny z numerem regionu urządzenia, urządzenie nie może odtworzyć płyty.

# **Logo płyt odtwarzanych przez urządzenie**

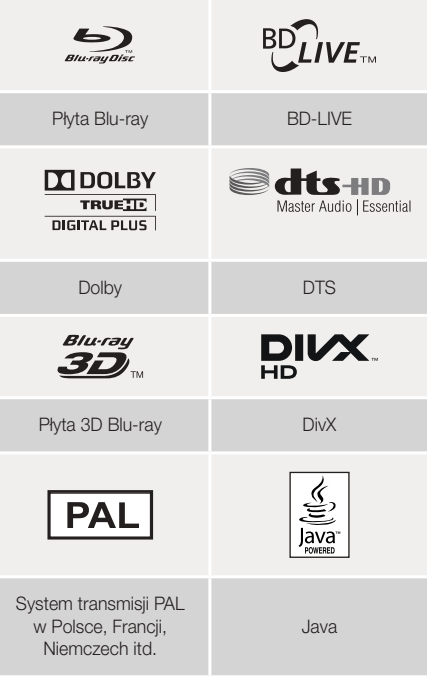

# Obsługiwane formaty

#### Obsługa plików muzycznych

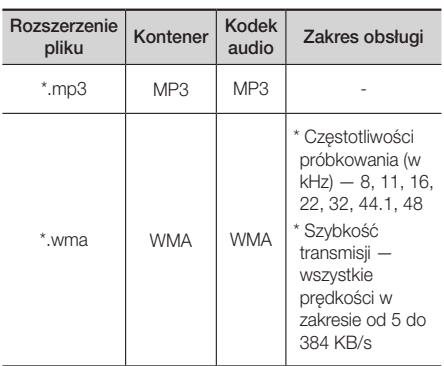

# Rozpoczynanie Użytkowania

#### Obsługa plików z obrazami

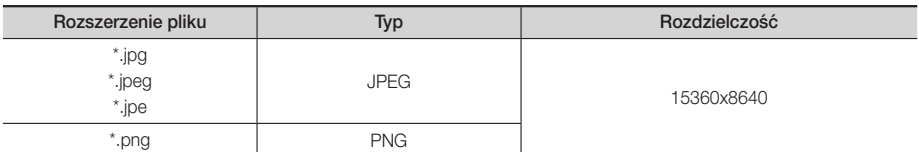

#### Obsługa pliku wideo

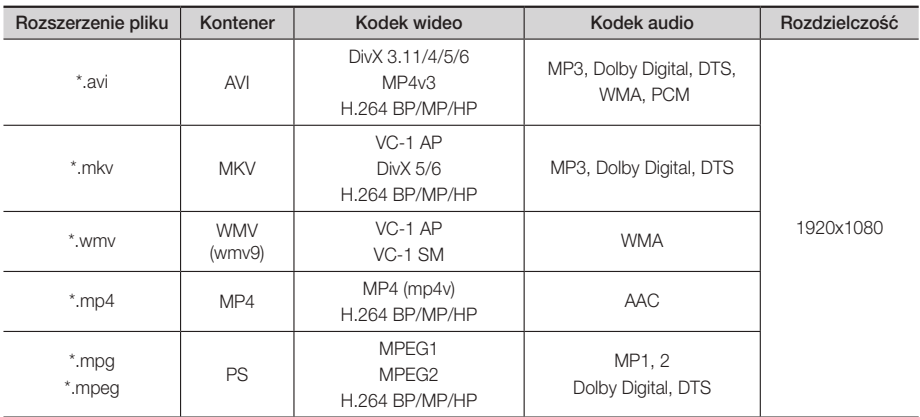

#### **• Ograniczenia**

- Nawet jeżeli każdy plik jest zakodowany poprzez obsługiwany kodek wymieniony na liście powyżej, plik może nie zostać odtworzony, jeżeli występują problemy z jego zawartością.
- Nie można zagwarantować normalnego odtwarzania, jeżeli informacje kontenera pliku są nieprawidłowe lub jeżeli sam plik jest uszkodzony.
- Odtwarzanie dźwięku/obrazu wideo plików o wyższej szybkości transmisji/liczbie klatek na sekundę może nie przebiegać płynnie.
- Funkcja Wyszukiwania (przeskakiwania) nie jest dostępna, jeżeli uszkodzona jest tabela indeksu pliku.

#### **• Dekoder wideo**

- Urządzenie obsługuje formaty nawet do H.264, poziom 4.1 i AVCHD
- Urządzenie nie obsługuje H.264 FMO/ASO/RS oraz VC1 SP/MP/AP L4
- MPEG4 SP, ASP: Poniżej 1280 x 720: 60 klatek maks. Powyżej 1280 x 720: 30 klatek maks.
- Nie obsługuje formatu GMC 2 lub nowszego

#### **• Dekoder audio**

- Obsługuje formaty WMA 7, 8, 9 oraz STD
- Urządzenie nie obsługuje częstotliwości próbkowania WMA 22050 Hz mono.
- AAC: Maksymalna częstotliwość próbkowania: 96 kHz (8, 11, 12, 16, 22, 24, 32, 44,1, 48, 64, 88,2, 96) Maksymalna szybkość transmisji: 320 kb/s

#### □ Obsługiwane formaty plików z napisami DivX

\*.ttxt, \*.smi, \*.srt, \*.sub, \*.txt

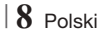

### AVCHD (ang. Advanced Video Codec High Definition)

- • Niniejsze urządzenie odtwarza płyty w formacie AVCHD. Płyty te są zazwyczaj nagrywane i wykorzystywane w kamerach cyfrowych.
- • Format AVCHD to format nagrań z kamer wideo wysokiej rozdzielczości.
- • Format MPEG-4 AVC/H.264 dokonuje kompresji obrazów z większą wydajnością niż tradycyjny format kompresji obrazów.
- Niektóre płyty AVCHD wykorzystują format "x.v.Colour". Niniejsze urządzenie odtwarza płyty w formacie AVCHD wykorzystujące format "x.v.Colour".
- "x.v.Colour" to znak towarowy firmy Sony Corporation.
- "AVCHD" oraz logo AVCHD to znaki towarowe Matsushita Electronic Industrial Co., Ltd. i Sony Corporation.

#### | UWAGA |

- \ W zależności od warunków nagrywania niektóre płyty w formacie AVCHD mogą nie zostać odtworzone.
- \ Płyty w formacie AVCHD muszą być sfinalizowane.
- ▶ Format "x.v.Colour" oferuje szerszy zakres kolorów niż standardowe płyty DVD z kamer cyfrowych.
- \ Niektóre płyty w formatach DivX, MKV i MP4 mogą nie być odtwarzane, w zależności od rozdzielczości wideo i szybkości klatkowania.

#### Uwagi dotyczące połączeń USB

- • Urządzenie obsługuje nośniki pamięci USB, odtwarzacze MP3, aparaty cyfrowe oraz czytniki kart USB.
- • Urządzenie nie obsługuje nazw folderów i plików o długości przekraczającej 128 znaków.
- • Niektóre urządzenia USB/zewnętrzne dyski twarde/aparaty cyfrowe mogą nie być zgodne z urządzeniem.
- • Urządzenie obsługuje systemy plików FAT 16, FAT 32 i NTFS.
- • Urządzenia USB należy podłączać bezpośrednio do portu USB urządzenia. Podłączanie przez kabel USB może powodować problemy ze zgodnością.
- • Włożenie więcej niż jednego urządzenia pamięci do czytnika wielu kart może powodować nieprawidłowe działanie czytnika.
- • Urządzenie nie obsługuje protokołu PTP.
- • Nie należy odłączać urządzeń USB podczas procesu wczytywania.
- • Im większa rozdzielczość obrazu, tym dłużej trwa wyświetlenie obrazu.
- • Urządzenie nie może odtwarzać plików MP3 z technologią DRM, pobranych z witryn komercyjnych.
- • Urządzenie obsługuje wyłącznie filmy wideo nagrane z prędkością poniżej 30 kl/s (szybkość klatkowania).
- Urządzenia pamięci masowej USB należy usuwać bezpiecznie (za pomocą funkcji "Bezp. odłącz. USB") aby zapobiec ewentualnemu uszkodzeniu pamięci USB.
- Naciśnij przycisk HOME, aby przejść do menu głównego, naciśnij ŻÓŁTY (C), a następnie naciśnij przycisk  $\blacksquare$ .
- • Firma SAMSUNG nie ponosi odpowiedzialności za jakiekolwiek uszkodzenia plików z danymi lub utratę danych.

# **Akcesoria**

Sprawdź, czy opakowanie zawiera wszystkie akcesoria wymienione poniżej.

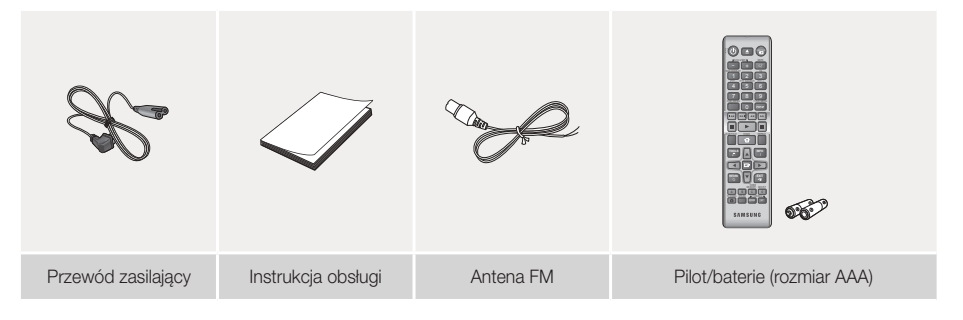

# Rozpoczynanie Użytkowania

# **Panel przedni**

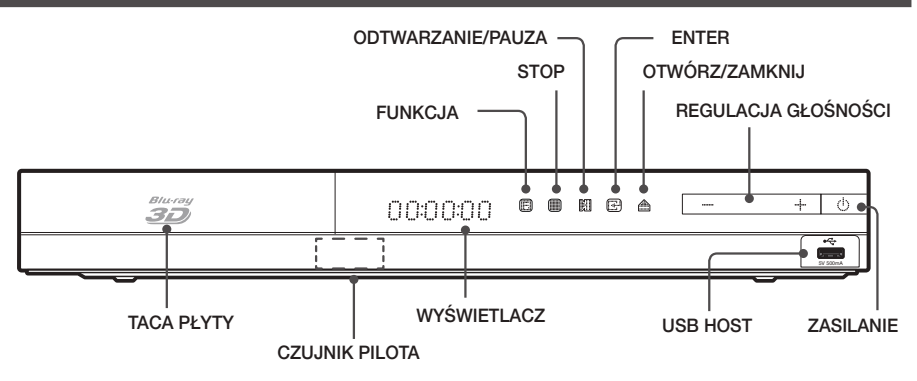

#### | UWAGA |

- ▶ Aby zaktualizować oprogramowanie urządzenia przez gniazdo USB Host, należy użyć pamięci USB.
- ▶ Gdy urządzenie wyświetla menu płyty Blu-ray, uruchomienie filmu przy użyciu przycisku ▶ na urządzeniu lub na pilocie jest niemożliwe. Aby odtworzyć film, należy wybrać polecenie Odtwórz film lub Uruchom w menu płyty, a następnie naciśnii przycisk **D**.
- \ W przypadku korzystania z usługi internetowej lub odtwarzania zawartości urządzenia USB na telewizorze nie można wybrać trybu BD/DVD przyciskiem FUNCTION. Należy najpierw zatrzymać odtwarzanie na telewizorze, a następnie wybrać tryb BD/DVD.

### **Panel tylny**

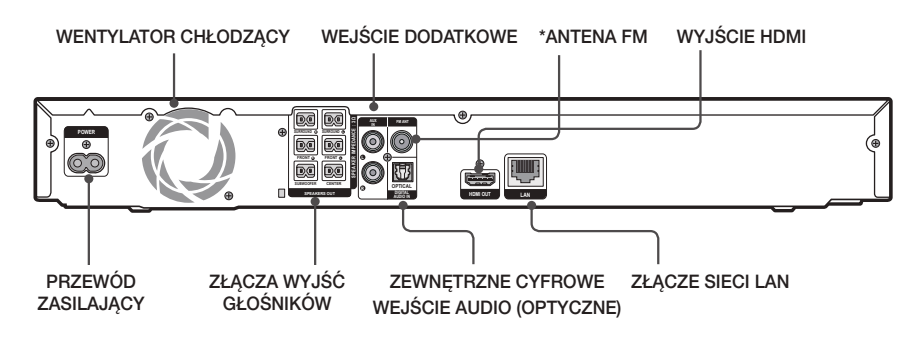

#### \* Podłączanie anteny FM

- 1. Podłącz antenę FM dołączoną do gniazda ANTENY FM.
- 2. Powoli przemieszczaj przewód anteny, aż znajdziesz miejsce, gdzie odbiór jest dobry, a następnie przymocuj antenę do ściany lub innej twardej powierzchni.

#### | UWAGA |

- \ Podczas instalacji zestawu kina domowego należy zapewnić przynajmniej 10 cm wolnej przestrzeni ze wszystkich stron urządzenia, aby zapewnić odpowiednią wentylację. Nie należy zasłaniać wentylatora ani otworów wentylacyjnych.
- \ Urządzenie nie odbiera stacji AM.

# **Pilot**

# Opis pilota

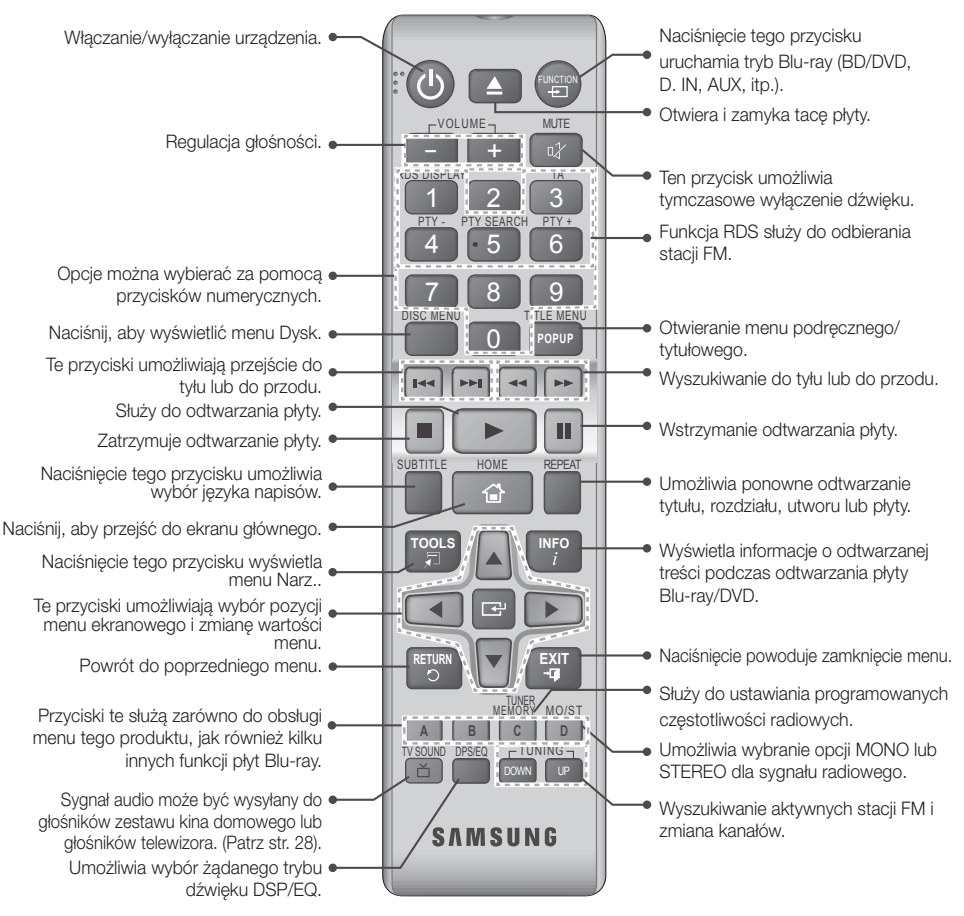

# Wkładanie baterii do pilota

- \ Upewnij się, że bieguny baterii zostały ustawione zgodnie z oznaczeniami ..+" i ..-" na rysunku w komorze.
- \ W przypadku typowego użytkowania telewizora baterie wystarczają na rok czasu.
- \ Pilota można używać maksymalnie z odległości około 7 metrów od urządzenia w linii prostej.
- $\triangleright$  Nie należy wrzucać baterii do ognia.
- \ Nie należy zwierać, demontować ani przegrzewać baterii.
- \ W przypadku nieprawidłowego włożenia baterii istnieje niebezpieczeństwo wybuchu. Nowe baterie powinny być tego samego typu.

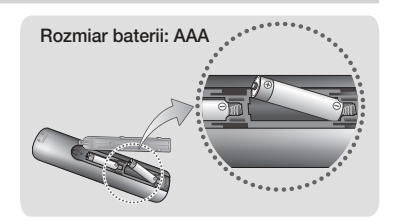

# Podłączanie

W tej części opisano różne metody podłączania tego urządzenia do komponentów zewnętrznych. Przed przeniesieniem lub instalacją urządzenia należy je wyłączyć i odłączyć przewód zasilający.

# **Podłączanie głośników**

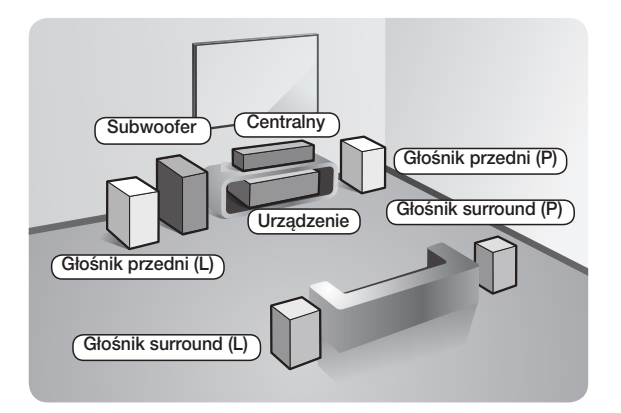

#### Umieszczenie urządzenia

Umieść go na stojaku lub półce lub pod szafką telewizora.

#### Wybieranie miejsca słuchania

Miejsce słuchania powinno być oddalone od telewizora na odległość będącą 2,5- lub 3-krotnością przekątnej ekranu telewizora. Na przykład, jeśli posiadasz 46-calowy ekran, zaplanuj miejsce słuchania w odległości od 2,92 do 3,50 metrów od ekranu.

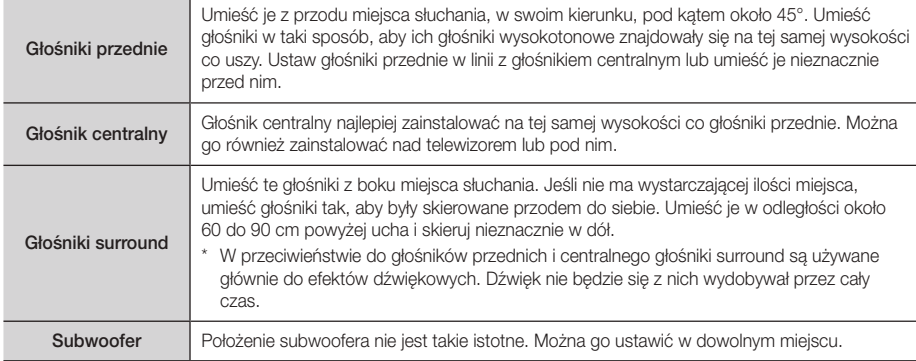

#### Elementy zestawu głośników

#### HT-H4500R

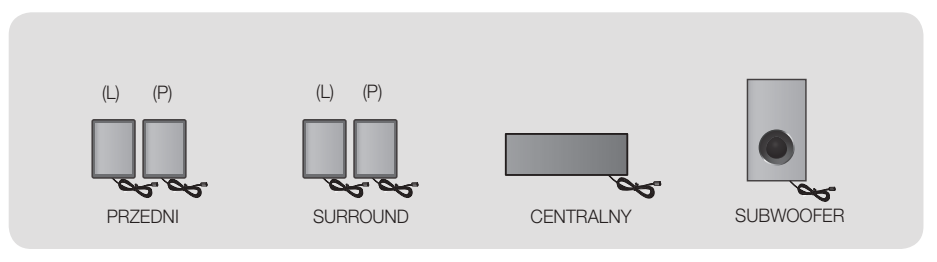

#### HT-H4550R

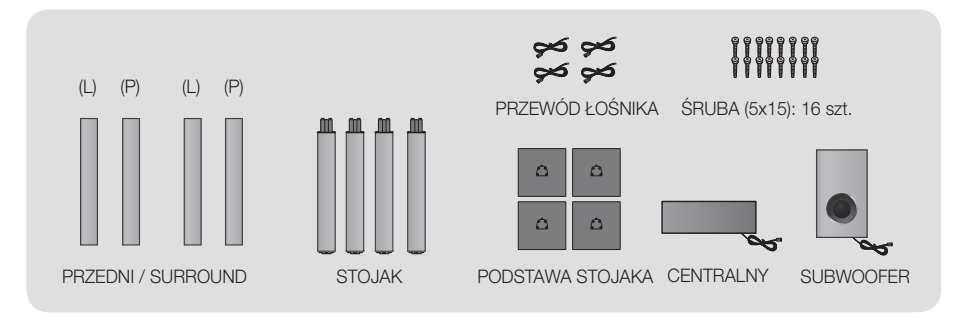

# Montaż głośników na stojaku Tallboy

### \* Tylko model HT-H4550R — głośniki przednie/surround

- 1. Obróć podstawę stojaka do góry dnem i przymocuj ją do stojaka.
- 2. Przy użyciu śrubokręta przykręć śruby w 3 oznaczonych otworach.
- Podstawa stojaka Stojak  $\overline{3}$  4 Głośnik Stojak ·  $\mathfrak{p}$  $\overline{5}$  6 1
- 3. Wyprostuj dostarczony przewód głośnikowy zgodnie z kierunkiem grawitacji i przełóż go przez otwór w środku podstawy stojaka.
- 4. Przymocuj górny głośnik do zmontowanego stojaka.
- 5. Za pomocą śrubokręta wkręć śrubę zgodnie z ruchem wskazówek zegara do otworu z tyłu głośnika. Następnie podłącz przewód głośnika.
- 6. Wygląd po zamontowaniu głośnika. Wykonaj te kroki, aby zainstalować drugi głośnik.

# Podłączanie głośników

- 1. Dopasuj wszystkie przewody do odpowiednich głośników, zestawiając kolor wtyczki każdego przewodu z kolorem naklejki na spodzie każdego głośnika.
- 2. Aby podłączyć przewód głośnikowy do każdego głośnika:
	- a. Naciśnij czerwony zacisk z tyłu głośnika, wsuń czerwony przewód, a następnie zwolnij zacisk.
	- b. Naciśnij czarny zacisk z tyłu głośnika, wsuń czarny przewód, a następnie zwolnij zacisk.
- 3. Podłącz wtyczki głośników z tyłu urządzenia, dopasowując kolory wtyczek głośnika do kolorów gniazd w głośniku.

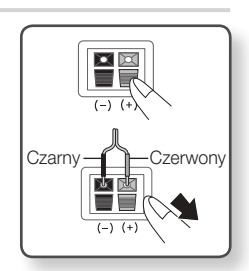

# Podłączanie

# W przypadku modelu HT-H4500R

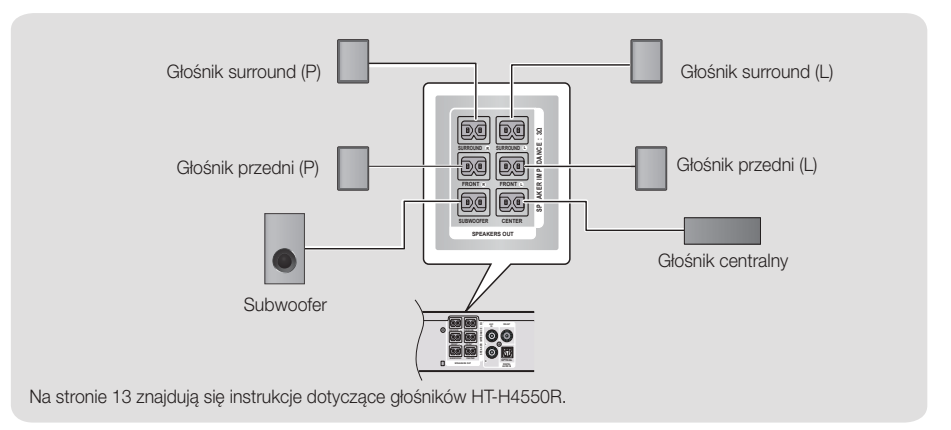

#### | PRZESTROGA |

- \ Aby zamontować urządzenie na ścianie, wkręć w ścianę śruby lub przybij solidnie gwoździe i zamontuj głośnik zawieszając go przy użyciu znajdujących się z tyłu otworów. Akcesoria montażowe (gwoździe lub śruby) i usługa montażu nie są zapewniane przez firmę.
- \ Nie należy pozwalać dzieciom na zabawę głośnikami ani w ich pobliżu. W przypadku upadku głośników taka zabawa mogłaby doprowadzić do obrażeń.
- \ Przewody głośników należy tak podłączyć do głośników, aby zgadzały się ich biegunowości (+/ –).
- \ Subwoofer należy umieścić poza zasięgiem dzieci, aby uniemożliwić dzieciom wkładanie rąk lub ciał obcych do kanału (otworu) subwoofera.
- \ Subwoofera nie należy wieszać na ścianie za kanał (otwór).

#### | UWAGA |

\ Postawienie głośnika w pobliżu telewizora może spowodować zniekształcenie obrazu na ekranie w wyniku wytwarzanego pola magnetycznego.

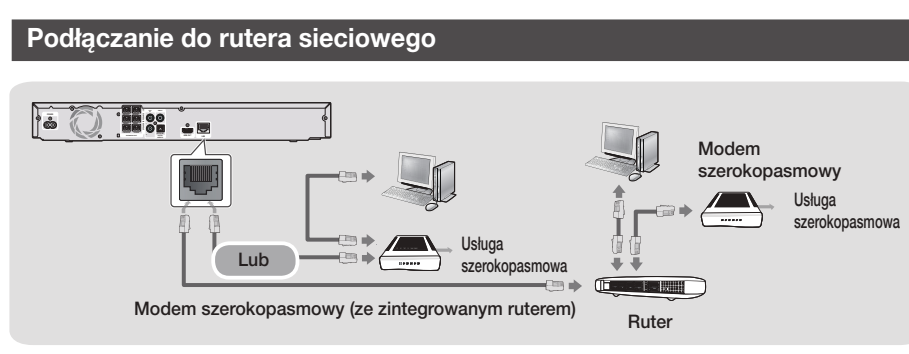

#### | UWAGA |

- \ Router lub zasady dostawcy usług internetowych mogą uniemożliwiać urządzeniu dostęp do serwera aktualizacji oprogramowania Samsung. W takim przypadku skontaktuj się z dostawcą usług internetowych, aby uzyskać więcej informacji.
- \ Użytkownicy DSL powinni nawiązać połączenie sieciowe za pomocą rutera.
- \ Aby korzystać z funkcji DLNA, należy podłączyć komputer do sieci, zgodnie z rysunkiem. Połączenie może być przewodowe lub bezprzewodowe.

# **Podłączanie do telewizora/urządzeń zewnętrznych**

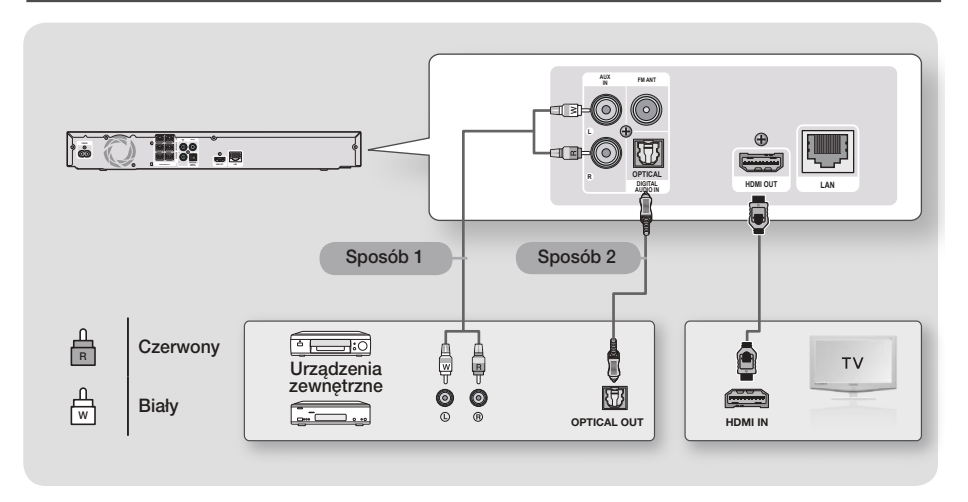

### Podłączanie do telewizora

Podłącz kabel HDMI (sprzedawany osobno) z gniazda HDMI OUT z tyłu urządzenia do gniazda HDMI IN w telewizorze. Jeżeli telewizor obsługuje funkcję ARC, wystarczy podłączyć ten przewód, aby dźwięk z telewizora odtwarzać przez głośniki kina domowego. Szczegółowe informacje można znaleźć na stronie 19 niniejszego podręcznika oraz w rozdziale poświęconym funkcji ARC podręcznika użytkownika telewizora.

# Podłączanie do urządzeń zewnętrznych

Aby wybrać prawidłowy tryb dla urządzenia zewnętrznego po jego podłączeniu, naciśnij przycisk FUNCTION. Po każdym naciśnieciu przycisku tryb będzie zmieniać się w następującej kolejności : BD/DVD → D. IN → AUX → FM Poniżej objaśniono dwie metody podłączania urządzeń zewnętrznych do zestawu kina domowego.

### Sposób 1 WEJŚCIE AUX : Podłączanie zewnętrznego urządzenia analogowego

Za pomocą kabla audio RCA (kupowany oddzielnie), połącz gniazdo AUDIO IN urządzenia z gniazdem AUDIO OUT zewnętrznego urządzenia analogowego. → Wybierz tryb AUX.

• Kolory wtyczek kabli należy dopasować do kolorów gniazd wejściowego i wyjściowego.

#### Sposób 2 OPTYCZNE : Podłączanie zewnętrznego cyfrowego urządzenia audio

Podłączanie cyfrowego sygnału wyjściowego audio urządzeń wysyłających sygnał cyfrowy, takich jak odbiorniki telewizji kablowej i satelitarnej (Set-Top-Box).

Za pomocą cyfrowego kabla optycznego (sprzedawany oddzielnie), połącz gniazdo wejścia optycznego audio cyfrowego urządzenia z gniazdem cyfrowego wejścia optycznego urządzenia zewnętrznego za pomocą kabla optycznego. Wybierz tryb D. IN.

#### | UWAGA |

- \ Aby oglądać obraz wideo z odbiornika telewizji kablowej/satelitarnej, należy podłączyć jego wyjście wideo bezpośrednio do telewizora.
- \ Ten system obsługuje cyfrowe częstotliwości próbkowania wynoszące 32 kHz lub wyższe z zewnętrznych urządzeń cyfrowych.
- \ Ten system obsługuje tylko dźwięk DTS i Dolby Digital. Dźwięk w formacie MPEG, który jest ciągłym strumieniem bitów, nie jest obsługiwany.

# Ustawienia

# **Procedura wstępnych ustawień**

- • Menu główne nie będzie wyświetlane, jeżeli nie zostana skonfigurowane ustawienia wstępne.
- Po zaktualizowaniu wersii oprogramowania wygląd menu ekranowego tego urządzenia może ulec zmianie.
- • Poszczególne kroki uzyskiwania dostępu mogą się różnić w zależności od wybranego menu.
- 1. Włącz telewizor po podłączeniu urządzenia, a następnie włącz urządzenie. Kiedy urządzenie jest włączane po raz pierwszy, automatycznie wyświetlany jest ekran Ustawienia początkowe — Język.
- 2. Za pomocą przycisków ▲▼ wybierz żądany język, a następnie naciśnij przycisk **c.**
- 3. Naciśnij przycisk  $\blacksquare$ , aby rozpocząć konfiguracje funkcii.

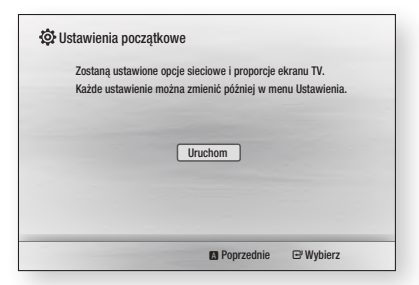

4. Zostanie wyświetlony ekran Prop. ekranu TV. Za pomocą przycisków ▲▼ wybierz żądane proporcje ekranu telewizora, a następnie naciśnij przycisk  $\blacksquare$ . Dostępne są cztery opcje:

16:9 Oryginalny - do telewizorów panoramicznych. Wyświetla obrazy panoramiczne w oryginalnym formacie 16:9, a obrazy o stosunku wysokości do szerokości 4:3 (stary format standardowy) w formacie 4:3 pillarbox z czarnymi pasami po lewej i prawej stronie.

16:9 Pełny - do telewizorów panoramicznych. Wyświetla obrazy panoramiczne w oryginalnym formacie 16:9 oraz rozszerza obrazy w formacie 4:3, aby wypełnić ekran formatu 16:9.

4:3 Letter Box - do starszych telewizorów analogowych o standardowym ekranie. Wyświetla obrazy formatu 4:3 w trybie pełnego ekranu, a obrazy formatu 16:9 w formacie Letter Box, który zachowuje proporcje obrazu 16:9, ale powoduje pojawienie się czarnych pasów nad i pod obrazem. 4:3 Pan-Scan - do starszych telewizorów analogowych o standardowym ekranie. Wyświetla obrazy formatu 4:3 w trybie pełnego ekranu, a obrazy formatu 16:9 w formacie Pan-Scan, który wypełnia ekran, ale obcina lewą i prawą krawędź obrazu i powiększa środek w pionie.

- 5 . Zostanie wyświetlony ekran Sieć przewodowa.
	- W przypadku sieci z dynamicznymi adresami IP — tak jest w większości przypadków — wybierz Auto, naciśnij przycisk e, a następnie przejdź do Kroku 6.
	- W przypadku sieci ze statycznymi adresami IP zalecamy wybranie opcji Pomiń przez naciśnięcie przycisku NIEBIESKIEGO (D), a następnie przejście do strony 20 rozdziału "Konfigurowanie połączenia sieciowego" po zakończeniu początkowej konfiguracji. Rozdział "Konfigurowanie połączenia sieciowego" zawiera pełne wyjaśnienie sposobu recznej konfiguracji połączenia sieciowego.
	- Jeśli sieć nie występuje, wybierz Pomiń naciskając przycisk NIEBIESKI (D). Zostanie wyświetlony ekran Ustawienia początkowe zakończone, a nastepnie ekran główny.

#### | UWAGA |

\ W przypadku pominięcia konfiguracji sieci lub jeśli konfiguracja nie została przeprowadzone poprawnie, można przejść do rozdziału "Konfigurowanie połączenia sieciowego" na stronie 20, aby skonfigurować połączenie sieciowe urządzenia później.

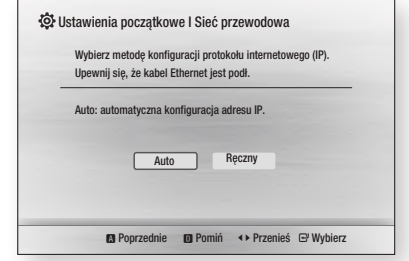

6. Urządzenie sprawdzi połączenie przewodowe, a następnie połączy się z siecią. Po zakończeniu czynności naciśnij przycisk **C.** Zostanie wyświetlony ekran Ustawienia początkowe zakończone, a nastepnie ekran główny.

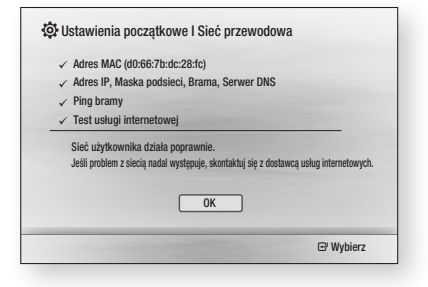

#### | UWAGA |

- $\triangleright$  Aby wyświetlić ponownie ekran Ustawienia początkowe i wprowadzić zmiany, zaznacz opcję Reset. (Patrz str. 20).
- \ W przypadku użycia kabla HDMI w celu podłączenia urządzenia do telewizora firmy Samsung obsługującego funkcję Anynet+ (HDMI-CEC) oraz 1.) Jeżeli funkcja Anynet+ (HDMI-CEC) ma ustawioną wartość WŁ. zarówno w telewizorze jak i w urządzeniu oraz 2.) Jeżeli telewizor ma ustawiony język obsługiwany przez urządzenie, automatycznie urządzenie wybierze ten język jako język preferowany.

# **Ekran główny**

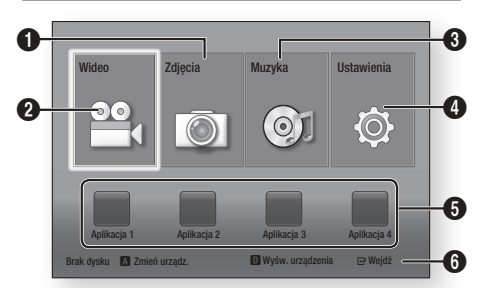

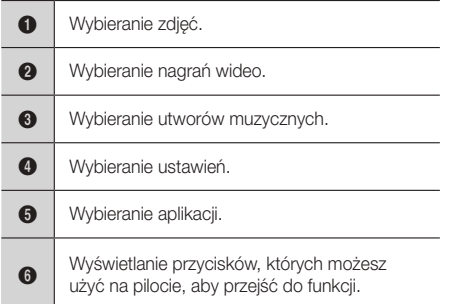

1. Aby zaznaczyć opcję na ekranie głównym, przemieszczaj kursor za pomocą przycisków ▲▼◄►, aż zostanie podświetlona żądana opcja, a następnie naciśnij przycisk **C.** 

#### | UWAGA |

▶ Aby odtwarzać lub przeglądać pliki filmów, muzyczne lub zdjęcia znajdujące się na komputerze, należy podłączyć zestaw kina domowego i komputer do sieci domowej i pobrać, zainstalować oraz skonfigurować oprogramowanie DLNA na komputerze. (Patrz strona 22).

# **Otwieranie ekranu Ustawienia**

1. Zaznacz opcję Ustawienia na ekranie głównym, a następnie naciśnij przycisk **e.** Zostanie wyświetlony ekran Ustawienia.

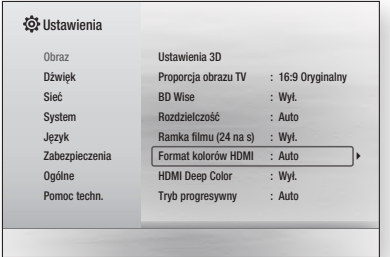

2. Aby przejść do menu, menu podrzędnych oraz opcji ekranu Ustawienia, zapoznaj się z ilustracją pilota zdalnego sterowania zamieszczoną poniżej.<br>^ 0 ^ <sup>1</sup>

#### | UWAGA |

 $\blacktriangleright$  W przypadku pozostawienia urządzenia w trybie zatrzymania przez ponad 5 minut bez czynności zanzymalna przez penad o minat cez czymicce.<br>użytkownika, na ekranie telewizora zostanie wyświetlony wygaszacz ekranu. W przypadku pozostawienia wygaszacz ciwana: w przypadna pozostawienia<br>urządzenia w trybie wygaszacza przez ponad 20 minut zasilanie zostanie automatycznie wyłączone.<br>

### Przyciski pilota używane w menu Ustawienia

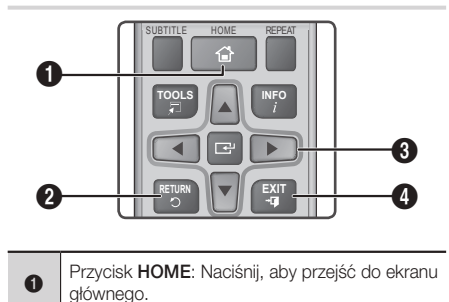

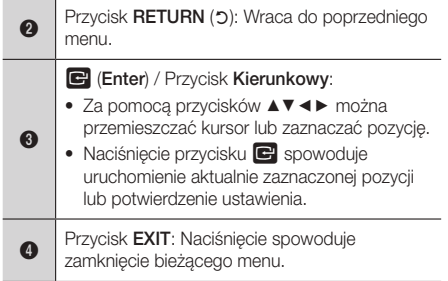

#### | UWAGA |

▶ Przycisku <sup>•</sup> na panelu przednim urządzenia można użyć w tym samym celu, co przycisku  $\blacksquare$  na pilocie.

#### Szczegółowe informacje o funkcjach

Każda funkcja ekranu Settings (Ustawienia), pozycja menu oraz poszczególna opcja, jest szczegółowo objaśniona na ekranie. Aby wyświetlić objaśnienie, za pomocą przycisków ▲▼◄► zaznacz funkcję, pozycję menu lub opcję.

Objaśnienie zazwyczaj pojawia się na dole ekranu. Krótki opis każdej funkcji ustawień rozpoczyna się na tej stronie. Dodatkowe informacje dotyczące niektórych funkcji można także znaleźć w Dodatku do niniejszej instrukcji.

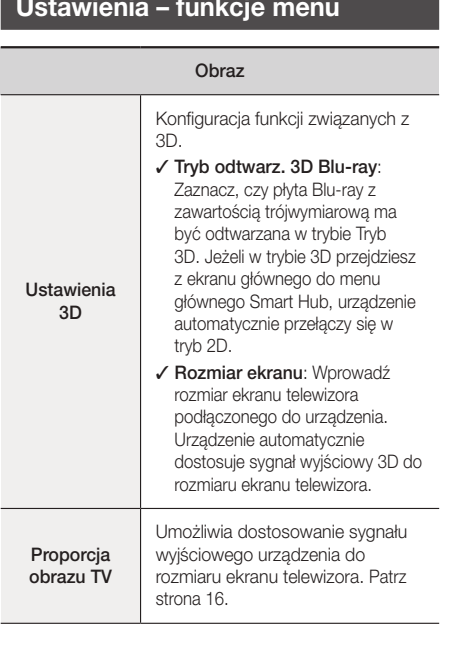

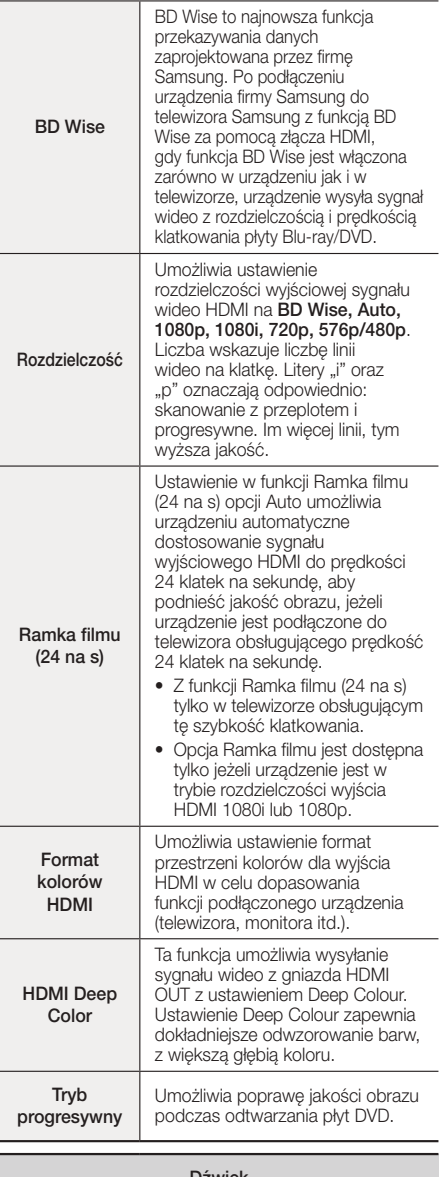

#### Dźwięk

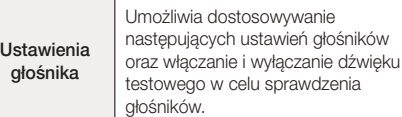

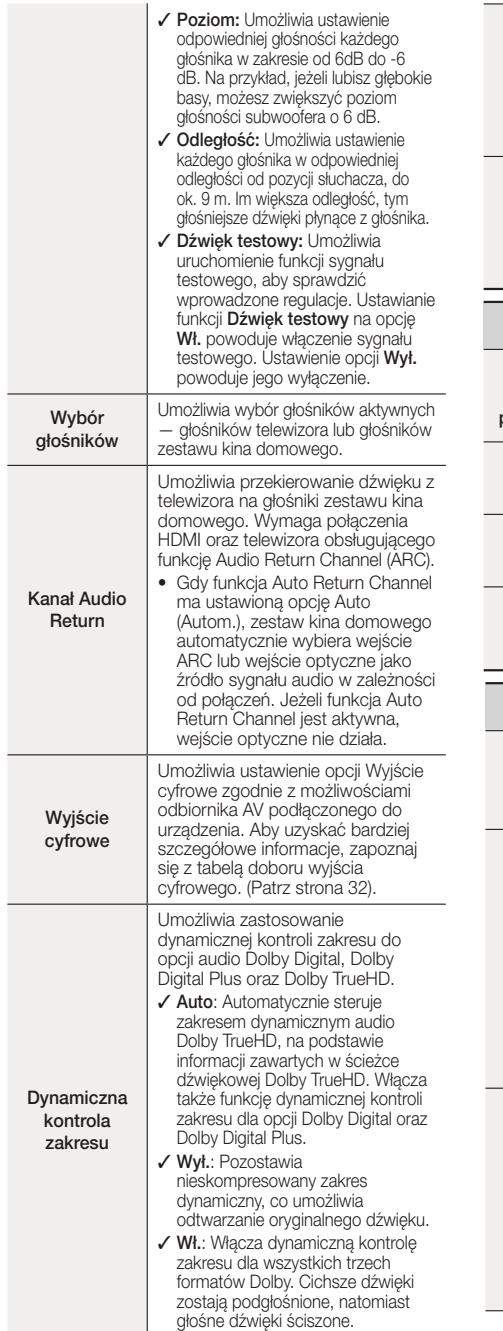

٠

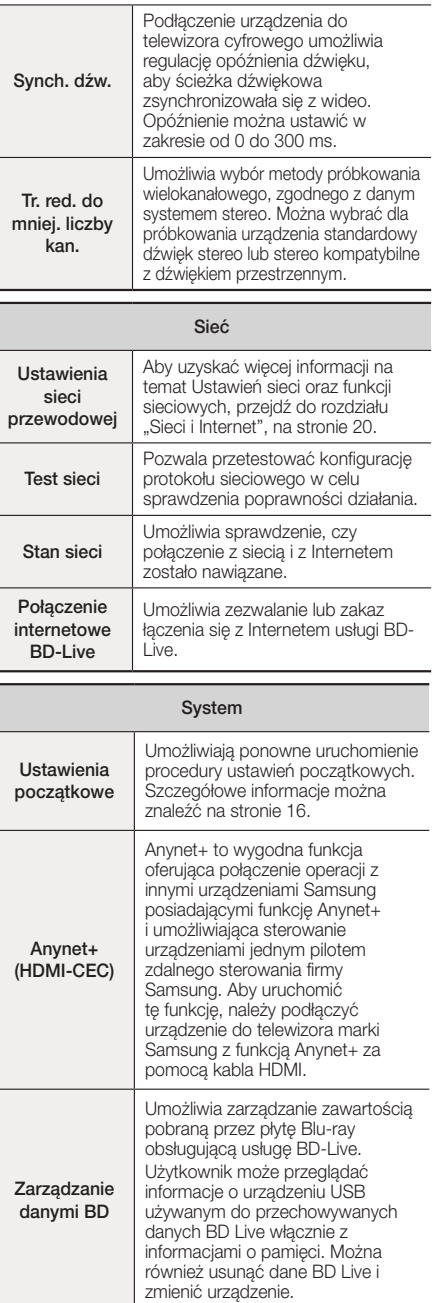

# Ustawienia

Wideo na żądanie Div**X®** 

Zobacz kody rejestracji DivX® VOD, aby nabyć i odtwarzać zawartość DivX® VOD.

#### Język

Można ustawić preferowany język menu ekranowego, menu płyty itd.

• Wybrany język będzie wyświetlany tylko wtedy, gdy jest obsługiwany na płycie.

#### Zabezpieczenia

Domyślny kod PIN to 0000. Wpisz domyślny kod PIN, aby uzyskać dostęp do funkcji zabezpieczeń, jeśli nie został utworzony własny kod PIN.

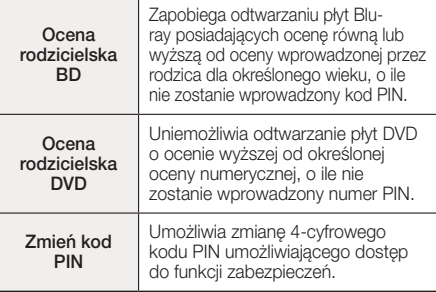

#### Ogólne

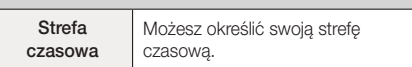

#### Pomoc techn.

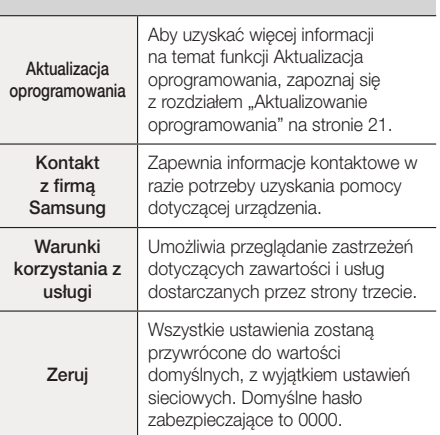

# **Sieci i Internet**

Po podłączeniu niniejszego urządzenia do sieci można korzystać z aplikacji i funkcji sieciowych, takich jak BD-LIVE oraz aktualizować oprogramowanie urządzenia przez połączenie sieciowe.

#### Konfigurowanie połączenia sieciowego

Zanim rozpoczniesz skontaktuj się z dostawcą usług internetowych, aby dowiedzieć się, czy korzystasz ze statycznego, czy dynamicznego adresu IP. W przypadku dynamicznego przydzielania adresów zalecamy skorzystanie z poniższej automatycznej procedury. W przypadku statycznego przydzielania adresów należy skorzystać z przedstawione niżej procedury ręcznej.

• Przed rozpoczęciem sprawdź, czy urządzenie jest podłączone do routera za pomocą kabla sieciowego.

#### □ Automatycznie

Aby rozpocząć proces konfiguracji, wykonaj poniższe czynności:

- 1. W menu głównym wybierz opcie Ustawienia, a następnie naciśnij przycisk
- 2. Wybierz polecenie Sieć i naciśnij przycisk  $\blacksquare$ .
- 3. Wybierz polecenie Ustawienia sieci przewodowej i naciśnii przycisk **D** Zostanie wyświetlony ekran Ustawienia sieci przewodowej.
- 4. Naciśnij przycisk ► w menu Konfiguracja protokołu internetowego. Za pomocą przycisków ▲▼ wybierz opcie Auto, a następnie naciśnii przycisk **c.**

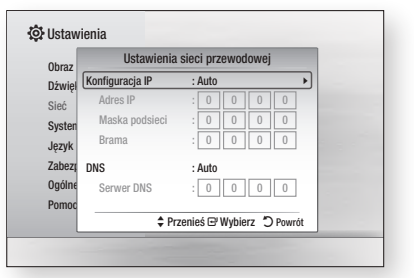

- 5. Funkcja sieciowa automatycznie pobierze i uzupełni wszystkie wartości w polach Adres IP, Maska podsieci itd.
- 6. Po uzyskaniu wartości ustawień sieci naciśnij przycisk RETURN (").
- 7. Wybierz polecenie Test sieci i naciśnij przycisk  $\blacksquare$ . Zestaw kina domowego sprawdzi połączenie sieciowe. Po zakończeniu czynności naciśnij przycisk RETURN (').

### □ Recznv

Jeśli posiadasz statyczny adres IP lub jeśli automatyczna procedura nie działa, należy ręcznie ustawić wartości w opcji Ustawienia sieci.

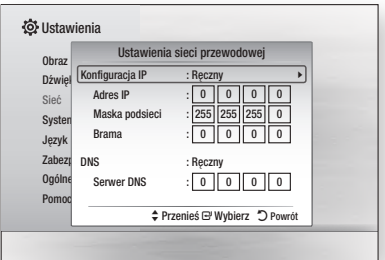

- 1. Wykonaj pierwsze cztery kroki procedury automatycznej, ale wybierz opcję Ręczny zamiast Automatycznie w kroku 4.
- 2. Naciśnij przycisk strzałki ▼, aby przejść do pierwszego pola (Adres IP).
- 3. Za pomocą przycisków cyfr pilota wprowadź liczby.
- 4. Po uzupełnieniu wszystkich pól za pomocą przycisku ► przechodź kolejno do następnych pól. Przycisków strzałek można również używać do przechodzenia w górę, w dół lub wstecz.
- 5. Wprowadź wartości w polach Adres IP, Maska podsieci i Brama.
- 6. Naciśnij przycisk ▼, aby przejść do pola DNS.
- 7. Naciśnij przycisk ▼, aby przejść do pierwszego pola DNS. Wprowadź liczby jak wyżej.
- 8. Naciśnij przycisk RETURN (5) na pilocie.
- 9. Wybierz polecenie Test sieci i naciśnij przycisk  $\blacksquare$ . Po zakończeniu testu naciśnii przycisk **RETURN (2)**, aby zamknąć poprzedni ekran.
- 10. Wybierz opcję Stan sieci i naciśnij przycisk  $\blacksquare$ .
- 11 Zostanie wyświetlony ekran Stan sieci. Urządzenie sprawdzi połączenie przewodowe, a następnie połączy się z siecią. Po zakończeniu zaznacz opcję OK, a następnie naciśnij przycisk  $\blacksquare$

# **Aktualizowanie oprogramowania**

Menu Aktualizacja oprogramowania umożliwia aktualizację oprogramowania urządzenia w celu poprawienia jego wydajności lub dodania usług.

• Nie wolno ręcznie wyłączać urządzenia lub włączać go ponownie podczas procesu aktualizacji.

- W menu głównym wybierz opcję Ustawienia, a następnie naciśnij przycisk **e.**
- 2. Wybierz polecenie Pomoc techn. i naciśnij przycisk e.
- 3. Wybierz polecenie Aktualizacja oprogramowania i naciśnij przycisk **c.**
- 4. Wybierz jeden z następujących sposobów:
	- • Online
	- • Przez USB
	- • Autom. powiad. o aktual.
- 5. Naciśnii przycisk **e.** Poniżej przedstawiono wskazówki do każdego ze sposobów.

#### | UWAGA |

- \ Aktualizacja zostanie zakończona po wyłączeniu urządzenia po ponownym uruchomieniu. Naciśnij przycisk ZASILANIE, aby włączyć uaktualnione urządzenie. Nie wolno recznie wyłączać urządzenia lub włączać go podczas procesu aktualizacji.
- \ Samsung Electronics nie ponosi żadnej odpowiedzialności prawnej za wadliwe działanie urządzenia spowodowane niestabilnym połączeniem internetowym lub zaniedbaniem konsumenta podczas aktualizacji oprogramowania.
- \ Aby anulować aktualizację podczas pobierania aktualizacji oprogramowania, naciśnij przycisk  $\blacksquare$ .

### **Online**

Urządzenie musi być połączone z Internetem, aby możliwe było korzystanie z funkcji Online. Przed rozpoczęciem wyjmij wszystkie płyty.

- 1. Wybierz polecenie **Online** i naciśnii przycisk **c.** Zostanie wyświetlony komunikat o podłączaniu do serwera.
- 2. Jeżeli dostępna jest aktualizacja, zostanie wyświetlone okno podręczne z zapytaniem, czy chcesz dokonać aktualizacji. Jeżeli wybierzesz opcję Tak, urządzenie zostanie wyłączone automatycznie, następnie włączone i rozpocznie się aktualizacja.

#### | WAŻNE |

- ▶ Nie wolno recznie wyłączać zestawu kina domowego lub włączać go ponownie podczas aktualizacji oprogramowania.
- 3. Zostanie wyświetlone okno podreczne postepu aktualizacji. Po zakończeniu aktualizacji urządzenie zostanie ponownie automatycznie wyłączone.
- 4. Naciśnij przycisk ZASILANIE, aby włączyć urządzenie.

#### | UWAGA |

- \ Aktualizacja zostanie zakończona po wyłączeniu urządzenia po ponownym uruchomieniu. Naciśnij przycisk ZASILANIE, aby włączyć uaktualnione urządzenie.
- \ Nie wolno ręcznie wyłączać urządzenia lub włączać go podczas procesu aktualizacji.
- ▶ Samsung Electronics nie ponosi żadnej odpowiedzialności prawnej za wadliwe działanie urządzenia spowodowane niestabilnym połączeniem internetowym lub zaniedbaniem konsumenta podczas aktualizacji oprogramowania.

# Ustawienia

# Przez USB

- 1. Odwiedź stronę www.samsung.com.
- 2. Kliknij opcję **SUPPORT** w prawym górnym rogu strony.
- 3. Wprowadź numer modelu urządzenia w polu wyszukiwania. Podczas wprowadzania numeru modelu w menu rozwijanym zostaną wyświetlone urządzenia odpowiadające numerowi modelu.
- 4. Kliknij lewym przyciskiem myszy numer modelu na liście rozwijanej.
- 5. Przewiń wyświetloną stronę w dół i kliknij Firmware Manuals & Downloads.
- 6. Kliknij opcję Firmware na środku strony.
- 7. Kliknij ikonę ZIP w kolumnie Plik po prawej stronie strony.
- 8. Kliknij polecenie Send w pierwszym oknie podręcznym, które zostanie wyświetlone. Kliknij przycisk **ÓK** w drugim oknie podręcznym, które zostanie wyświetlone, aby pobrać i zapisać plik oprogramowania układowego w komputerze.
- 9. Rozpakuj archiwum zip na komputerze. Powinien powstać jeden folder o tej samej nazwie co plik zip.
- 10. Skopiuj folder na naped Flash USB.
- 11. Upewnij się, że do urządzenia nie są włożone żadne płyty, a następnie włóż napęd Flash USB do portu USB urządzenia.
- 12. W menu urządzenia przejdź do opcji Ustawienia > Pomoc techn. > Aktualizacja oprogramowania.
- 13. Zaznacz opcję Przez USB.

#### | UWAGA |

- \ Podczas aktualizacji oprogramowania urządzenia za pomocą gniazda USB Host w urządzeniu nie powinna znajdować się żadna płyta.
- ▶ Nie wolno ręcznie wyłączać urządzenia lub włączać go podczas procesu aktualizacji.
- ▶ Po zakończeniu aktualizacji systemu sprawdź szczegóły oprogramowania w menu Aktualizacja oprogramowania.

# Autom. powiad. o aktual.

Jeśli urządzenie podłączone jest do sieci i opcja Powiadomienie o automatycznej aktualizacji jest włączona, urządzenie powiadomi użytkownika w przypadku dostępności nowej wersji oprogramowania wyświetlając komunikat.

- 1. Włącz urządzenie.
- 2. W menu Aktualizacja oprogramowania wybierz opcje Wł. dla ustawienia Autom. powiad. o aktual.. Urządzenie powiadomi użytkownika w przypadku dostępności nowej wersji oprogramowania wyświetlając komunikat.
- 3. Aby aktualizować oprogramowanie wewnętrzne, wybierz Tak. Urządzenie zostanie wyłączone automatycznie, następnie włączone i rozpocznie się aktualizacia.
- 4. Zostanie wyświetlone okno postepu aktualizacji. Po zakończeniu aktualizacji urządzenie zostanie ponownie automatycznie wyłączone.
- 5. Naciśnii przycisk ZASILANIE, aby właczyć urządzenie.

#### | UWAGA |

- \ Aktualizacja zostanie zakończona po wyłączeniu urządzenia po ponownym uruchomieniu. Naciśnij przycisk ZASILANIE, aby włączyć uaktualnione urządzenie. Nie wolno ręcznie wyłączać urządzenia lub włączać go podczas procesu aktualizacji.
- ▶ Firma Samsung Electronics nie ponosi żadnej odpowiedzialności prawnej za wadliwe działanie urządzenia spowodowane niestabilnym połączeniem internetowym lub zaniedbaniem konsumenta podczas aktualizacji oprogramowania.

# **Konfigurowanie funkcji DLNA**

Funkcja DLNA umożliwia odtwarzanie plików muzycznych, wideo lub zdjęć na komputerze za pomocą tego urządzenia. Aby korzystać z funkcji DLNA, należy połączyć urządzenie do komputera za pomocą sieci (patrz strona 14) i zainstalować na komputerze oprogramowanie SAMSUNG PC Share Manager.

# Pobieranie oprogramowania DLNA

Aby korzystać z funkcji DLNA w komputerze, należy na nim zainstalować oprogramowanie DLNA. Oprogramowanie na komputer oraz szczegółowe instrukcje obsługi funkcji DLNA można pobrać z witryny Samsung.com.

- 1. Przejdź do strony www.samsung.com.
- 2. Kliknij opcję SUPPORT u góry strony.
- 3. Wprowadź numer modelu urządzenia w polu wyszukiwania. Podczas wprowadzania numeru modelu w menu rozwijanym zostaną wyświetlone urządzenia odpowiadające numerowi modelu.
- 4. Kliknij lewym przyciskiem myszy numer modelu na liście rozwijanej.
- 5. Przewiń wyświetloną stronę w dół i kliknij Firmware Manuals & Downloads.
- 6. Kliknij kartę Software.
- 7. Na karcie oprogramowania kliknij ikonę EXE po prawej stronie wiersza DLNA.
- 8. Kliknij polecenie Send w pierwszym oknie podręcznym, które zostanie wyświetlone. W drugim oknie podręcznym kliknij polecenie Save File.
- 9. Znajdź plik instalacji DLNA na dysku, a następnie dwukrotnie kliknij plik.
- 10. W wyświetlonym oknie podręcznym kliknij polecenie Run, a następnie wykonaj polecenia, które zostaną wyświetlone na ekranie.

Pobierz Podręcznik instalacji/instrukcję obsługi DLNA z karty Oprogramowanie, klikając ikonę odpowiedniego pliku PDF w kolumnie Plik po prawej stronie. Plik w formacie PDF zostanie pobrany, a następnie otwarty. Wykonaj polecenia, aby zainstalować i skonfigurować aplikację DLNA. Plik można przeglądać i/lub zapisać.

#### | UWAGA |

\ Aby korzystać z funkcji DLNA w smartfonie, trzeba podłączyć zestaw i smartfon do tego samego routera.

# **Odtwarzanie plików z urządzenia USB**

Możesz odtwarzać pliki multimedialne znajdujące się na podłączonym urządzeniu USB.

- 1. Przejdź do menu głównego.
- 2. W trybie zatrzymania podłacz urządzenie pamieci masowej USB do portu USB na przednim panelu produktu. Zostanie wyświetlony komunikat "Czy chcesz zmienić urządzenie?".
- 3. Naciśnij przycisk ◄►, aby wybrać opcję Tak, a następnie naciśnii przycisk **c.**
- 4. Naciśnij przycisk CZERWONY (A).

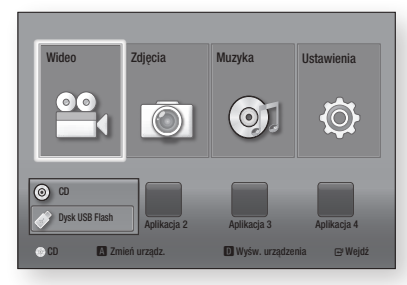

- 5. Za pomocą przycisków ▲▼ wybierz pamięć flash USB lub napęd Flash USB, a następnie naciśnij przycisk  $\blacksquare$ .
- 6. Za pomocą przycisków ▲▼◄► wybierz opcję Wideo, Zdjęcia lub Muzyka, a następnie naciśnij przycisk $\blacksquare$ .
- 7. Jeśli na ekranie zostaną wyświetlone pliki, przejdź do Kroku 8. Jeśli na ekranie zostaną wyświetlone foldery, za pomocą przycisków ▲▼◄► wybierz folder, naciśnij  $\Box$ , a następnie przejdź do Kroku 8.
- 8. Za pomocą przycisków ▲▼◄► wybierz plik, który chcesz wyświetlić lub odtworzyć, a następnie naciśnij przycisk  $\blacksquare$ .

#### LUB

4-1. Naciśnij przycisk NIEBIESKI (D).

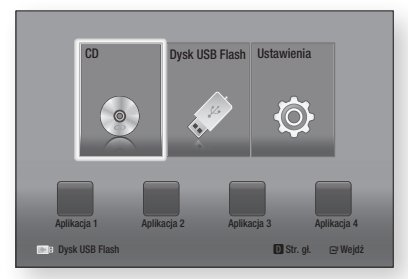

5-1. Za pomocą przycisków ◄► wybierz pamięć flash USB lub napęd Flash USB, a następnie naciśnij  $przycisk$  $\blacksquare$ .

- 6-1. Za pomocą przycisków ▲▼ wybierz opcję Wideo, Zdjęcia lub Muzyka, a następnie naciśnii przycisk  $\blacksquare$ .
- 7-1. Jeśli na ekranie zostaną wyświetlone pliki, przejdź do Kroku 8-1. Jeśli na ekranie zostaną wyświetlone foldery, za pomocą przycisków ▲▼◄► wybierz folder, naciśnij c. a następnie przejdź do Kroku 8-1.
- 8-1. Za pomocą przycisków ▲▼◄► wybierz plik, który chcesz wyświetlić lub odtworzyć, a następnie naciśnii przycisk **D**.

#### | UWAGA |

- ▶ Odtwarzanie plików 3D nie jest obsługiwane.
- \ Aby zapobiec ewentualnemu uszkodzeniu pamięci USB, urządzenia pamięci masowej USB należy usuwać bezpiecznie (za pomocą funkcji "Bezp. odłącz. USB"). Naciśnij przycisk HOME, aby przejść do menu głównego, naciśnij przycisk ŻÓŁTY (C), a następnie naciśnij przycisk e.

# **Odtwarzanie płyty z zawartością nagraną przez użytkownika**

Możesz odtwarzać pliki multimedialne, które nagrałeś na płytę DVD lub CD.

- 1. Włącz zestaw kina domowego.
- 2. Otwórz tacę płyty, połóż nagraną przez użytkownika płytę na tacy nadrukiem do góry, a następnie zamknij tacę.
- 3. Po załadowaniu płyty naciśnii przycisk CZERWONY (A).
- 4. Za pomocą przycisków ▲▼◄► wybierz pozycję CD lub DVD, a następnie naciśnij przycisk  $\blacksquare$ .
- 5. Za pomocą przycisków ▲▼ wybierz opcję Wideo, Zdjęcia lub Muzyka, a następnie naciśnij przycisk  $\blacksquare$ .
- 6. Jeśli na ekranie zostaną wyświetlone pliki, przejdź do Kroku 7. Jeśli na ekranie zostaną wyświetlone foldery, za pomocą przycisków ▲▼◀▶ wybierz<br>folder, naciśnij ➡, a następnie przejdź do Kroku 7.
- 7. Za pomocą przycisków ▲▼◄► wybierz plik, który chcesz wyświetlić lub odtworzyć, a następnie naciśnij przycisk **v.**

#### LUB

- 3<sup>-1</sup>. Po załadowaniu płyty naciśnij przycisk NIEBIESKI (D).
- 4-1. Za pomocą przycisków ◄► wybierz pozycję CD lub DVD, a następnie naciśnij przycisk
- 5-1. Za pomocą przycisków ▲▼ wybierz opcję Wideo, Zdjęcia lub Muzyka, a następnie naciśnii przycisk  $\blacksquare$ .
- 6-1. Jeśli na ekranie zostaną wyświetlone pliki, przejdź do Kroku 7-1. Jeśli na ekranie zostaną wyświetlone foldery, za pomocą przycisków ▲▼◄► wybierz folder, naciśnij c<sup>3</sup>, a następnie przejdź do Kroku 7<sup>-1</sup>.
- 7-1. Za pomocą przycisków ▲▼◄► wybierz plik, który chcesz wyświetlić lub odtworzyć, a następnie naciśnii przycisk **c.**

# Odtwarzanie Multimediów

# **Odtwarzanie komercyjnej płyty wideo**

Połóż płytę na tacy nadrukiem do góry i zamknij tacę. Odtwarzanie rozpocznie się automatycznie. Jeśli odtwarzanie nie rozpocznie się automatycznie, przejdź do pozycji Wideo w menu głównym i naciśnij przycisk  $\blacksquare$ . W większości przypadków komercyjne płyty mają menu. Aby odtworzyć film na płycie, wybierz **Odtw.** w menu płyty, i naciśnij przycisk **e.** 

#### | UWAGA |

 $\blacktriangleright$  Aby uzyskać więcej informacji na temat odtwarzania filmów, przejdź do części "Sterowanie odtwarzaniem wideo" na tej stronie.

# **Sterowanie odtwarzaniem wideo**

FUNCTION

Możesz sterować odtwarzaniem plików wideo znajdujących się na płytach Blu-ray, DVD i CD oraz na<br>urządzeniach pamieci masowej LISB, W zależności urządzeniach pamięci masowej USB. W zależności na przez przez przez przez przez przez przez przez przez przez przez przez przez przez przez przez przez przez podręczniku mogą nie być dostępne.

# Przyciski pilota służące do odtwarzania wideo

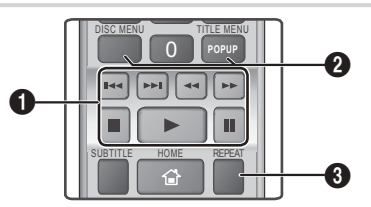

#### Przyciski odtwarzania

Urządzenie nie odtwarza dźwięku w trybie Szukaj, Wolny lub Krokowy.

- **D** : Rozpoczyna odtwarzanie.
- **•**  $\Box$  : Zatrzymuje odtwarzanie.
- $\Box$  : Wstrzymuje odtwarzanie.
- odtwarzania naciśnij przycisk **3 lub 4. •** Odtwarzanie przyspieszone : W trakcie Za każdym razem gdy zostanie naciśnięty przycisk 3 lub 4, prędkość odtwarzania zmieni się.
- • Odtwarzanie w zwolnionym tempie : W trybie wstrzymania naciśnij przycisk 4. Za każdym razem gdy zostanie naciśnięty przycisk  $\blacktriangleright$ , prędkość odtwarzania zmieni się.
- Odtwarzanie stopniowe : W trybie wstrzymania naciśnii przycisk **m**. Za każdym razem, gdy zostanie naciśnięty
	- przycisk  $\blacksquare$ , zostanie wyświetlona nowa klatka.
- • Odtwarzanie z pomijaniem : W trakcie odtwarzania naciśnii przycisk **14 lub 21.** Każde naciśniecie przycisku **14 lub 22** spowoduje przejście do poprzedniego lub następnego rozdziału lub pliku na płycie.

#### Korzystanie z menu płyty, menu utworu, menu podręcznego i listy utworów

- • DISC MENU : Podczas odtwarzania naciśnij ten przycisk, aby wyświetlić Menu Dysk.
- • TITLE MENU : Podczas odtwarzania naciśnij ten przycisk, aby wyświetlić menu Tytuł.
	- Jeżeli płyta posiada listę odtwarzania, naciśnij przycisk ZIELONY (B), aby przejść do listy odtwarzania.
- • POPUP MENU : Podczas odtwarzania naciśnij ten przycisk, aby wyświetlić menu podręczne.
- DISC MENU lub TITLE MENU : Podczas odtwarzania naciśnij ten przycisk, aby wyświetlić listę tytułów.

#### Powtarzanie odtwarzania

 $\boldsymbol{Q}$ 

- 1. Podczas odtwarzania naciśnij przycisk REPEAT na pilocie.
- 2. Za pomocą przycisków ▲▼ zaznacz Wył., Tytuł, Rozdział, Wszystkie lub Powtarzanie A-B, a następnie naciśnij  $przvcisk$  $\blacksquare$

#### Ğ Powtarzanie A-B

- 1. Naciśnij przycisk v miejscu, od którego chcesz rozpocząć powtarzanie odtwarzania (A).
- 2. Naciśnii przycisk **D** w miejscu, w którym chcesz zakończyć powtarzanie odtwarzania (B).
- 3. Aby powrócić do normalnego odtwarzania, ponownie naciśnij przycisk REPEAT.
- 4. Naciśnij przycisk e.

#### $\Omega$ | UWAGA |

- \ W zależności od płyty ekran może nie wyświetlać wszystkich funkcji powtarzania.
- \ Opcja Rozdział lub Tytuł może nie zostać wyświetlona na ekranie od razu. Kontynuuj naciskanie przycisków ▲▼, aż wybrany element znajdzie się wewnątrz odpowiedniego pola.
- ▶ Aby powrócić do normalnego odtwarzania, ponownie naciśnij przycisk REPEAT, za pomocą przycisków ▲▼ zaznacz opcję Wył., a następnie naciśnij przycisk $\blacksquare$ .
- \ Opcja Powtarzanie A-B może nie zostać wyświetlona na ekranie od razu. Kontynuuj naciskanie przycisków ▲▼, aż wybrana opcja powtarzania A-B znajdzie się wewnątrz odpowiedniego pola.
- \ Punkt (B) należy ustawić co najmniej 5 sekund po rozpoczęciu odtwarzania w punkcie (A).

 $\Omega$ 

# Korzystanie z menu NARZĘDZIA

W trakcie odtwarzania naciśnii przycisk **TOOLS**.

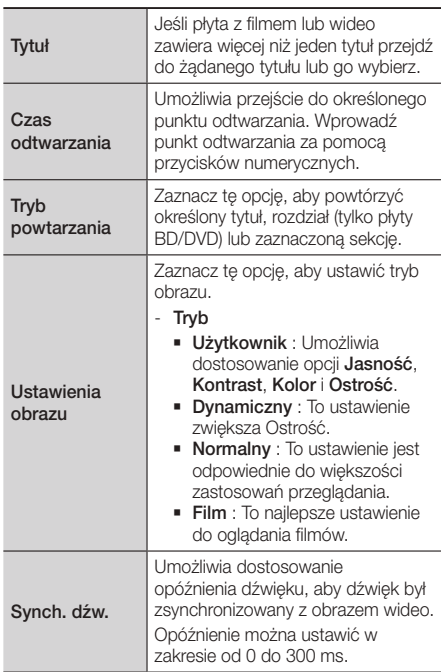

#### To menu jest wyświetlane tylko podczas odtwarzania

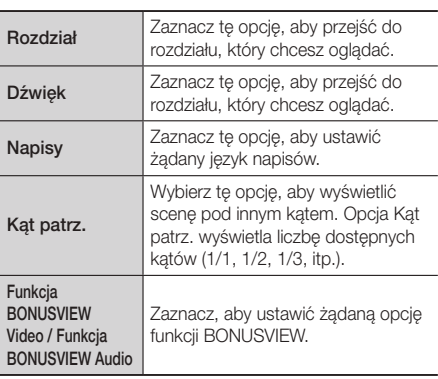

#### Menu pojawiające się tylko wtedy, gdy

#### odtwarzany jest plik

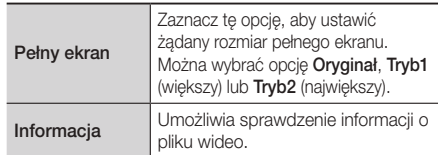

#### | UWAGA |

\ Menu Narzędzia może się różnić w przypadku niektórych płyt lub urządzeń pamięci masowej. Mogą nie być wyświetlane wszystkie opcje.

# Tworzenie listy odtwarzania wideo

Użytkownik może utworzyć listę odtwarzania plików wideo w sposób bardzo podobny do tworzenia listy odtwarzania plików muzycznych. Instrukcje zawiera rozdział "Tworzenie listy odtwarzania muzyki" na stronie 26.

# **Odtwarzanie komercyjnej płyty audio**

- 1. Włóż płytę Audio (CD-DA) lub MP3 do tacy płyty.
	- W przypadku płyty Audio CD (CD-DA) pierwszy utwór będzie odtwarzany automatycznie. Ścieżki z płyty są odtwarzane w takiej kolejności, w jakiej zostały nagrane na płycie.
	- • W przypadku płyty MP3 za pomocą przycisków ▲▼ wybierz opcję Muzyka, a następnie naciśnij  $przycisk$

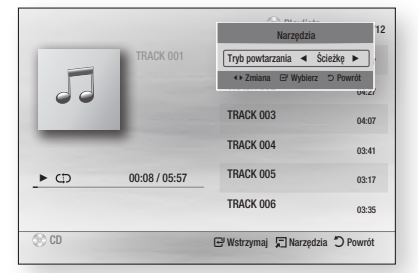

2. Aby odtworzyć dany utwór, za pomocą przycisków ▲▼ na pilocie zaznacz utwór, a następnie naciśnij  $przycisk$  $\blacksquare$ .

### | UWAGA |

\ Aby uzyskać więcej informacji na temat odtwarzania muzyki, przejdź do części "Sterowanie odtwarzaniem muzyki" na stronie 26.

# Odtwarzanie Multimediów

# **Sterowanie odtwarzaniem muzyki**

Użytkownik może sterować odtwarzaniem utworów muzycznych na płytach DVD, CD lub w urządzeniach pamięci USB.

# Przyciski pilota służące do odtwarzania muzyki

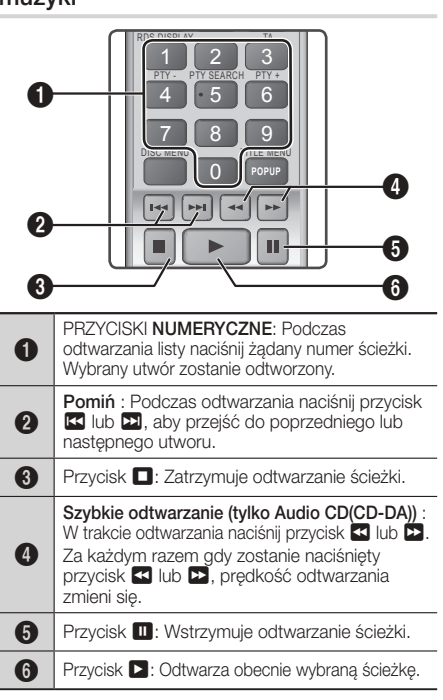

# Powtarzanie utworów

Użytkownik może ustawić powtarzanie utworów.

- 1. W trakcie odtwarzania muzyki naciśnij przycisk TOOLS.
- 2. Za pomocą przycisków ◄► wybierz opcję Wył., Ścieżkę, Jeden raz, Wszystkie lub Losowo w ustawieniu Tryb powtarzania, a następnie naciśnij  $przycisk$  $\blacksquare$ .

### Tworzenie listy odtwarzania muzyki

1. W przypadku odtwarzania muzyki z komercyjnej płyty CD lub DVD naciśnij przycisk **d** lub RETURN ('). Zostanie wyświetlony ekran Lista muzyki. W przypadku tworzenia listy odtwarzania dla muzyki na płycie utworzonej przez użytkownika lub urządzeniu USB przejdź do ekranu Lista muzyki zgodnie z opisem "Odtwarzanie plików z urządzenia USB" na stronie 23 lub "Odtwarzanie płyty z zawartością nagraną przez użytkownika" na stronie 23.

2. Naciśnij przyciski ▲▼◄►, aby przejść do żądanego pliku, a następnie naciśnii przycisk ŻÓŁTY (C), aby go wybrać. Powtarzaj tę procedurę, aby wybrać dodatkowe pliki.

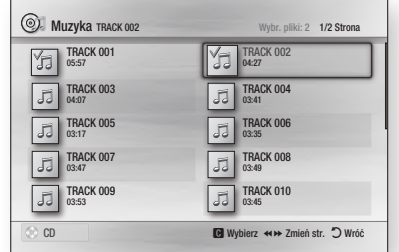

- 3. Aby usunąć plik z listy odtwarzania, przejdź do pliku, a następnie naciśnij przycisk ŻÓŁTY (C).
- 4. Naciśnij przycisk  $\blacksquare$ , aby odtworzyć zaznaczone pliki. Zostanie wyświetlony ekran Lista odtwarzania.
- 5. Aby przejść do pozycji Lista muzyki, naciśnij przycisk  $\Box$  lub RETURN ( $\odot$ ).
- 6. Aby wrócić do pozycji Lista odtwarzania, naciśnij  $przycisk$  $\blacksquare$ .

#### | UWAGA |

- \ Można utworzyć listę odtwarzania z maksymalnie 99 utworami z płyt audio CD (CD-DA).
- ▶ W przypadku przejścia do ekranu Lista muzyki z ekranu Lista odtwarzania, a następnie powrotu do ekranu Lista odtwarzania lista odtwarzania będzie odtwarzana od początku.

# **Sterowanie odtwarzaniem zdjęć**

Użytkownik może sterować odtwarzaniem zdjęć na płytach DVD, CD lub w urządzeniach pamięci USB.

# Korzystanie z menu Narzędzia

W trakcie odtwarzania naciśnij przycisk TOOLS.

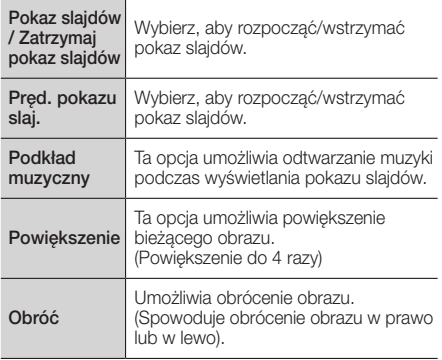

# 05 Odtwarzanie Multimediów Odtwarzanie Multimediów

Informacja Wyświetla informacje o obrazie m.in. nazwę, rozmiar itd.

#### | UWAGA |

- \ Menu Narzędzia może się różnić w przypadku niektórych płyt lub urządzeń pamięci masowej. Mogą nie być wyświetlane wszystkie opcje.
- \ Aby możliwe było korzystanie z funkcji podkładu muzycznego, plik ze zdjęciem musi znajdować się na tym samym nośniku co plik muzyczny. Jednak szybkość transmisji pliku MP3, rozmiar zdjęcia oraz metoda kodowania może mieć negatywny wpływ jakość dźwięku.

# Tworzenie listy odtwarzania zdjęć

Użytkownik może utworzyć listę odtwarzania zdjęć w sposób bardzo podobny do tworzenia listy odtwarzania plików muzycznych. Instrukcje zawiera rozdział "Tworzenie listy odtwarzania muzyki" na stronie 26.

# **Słuchanie radia**

# Korzystanie z przycisków na pilocie

- 1. Naciśnij przycisk FUNCTION, aby wybrać zakres FM.
- 2. Wybierz żądaną stację.
	- Wstępne dostrajanie 1: Naciśnij przycisk  $\square$ . aby wybrać opcję PRESET, a następnie naciśnij przycisk TUNING UP, DOWN, aby wybrać zaprogramowaną stację.
		- Zanim możliwe będzie dostrojenie zaprogramowanych stacji, do pamięci urządzenia należy dodać zaprogramowane stacje. Patrz Programowanie stacji poniżej.
	- $\bullet$  Dostrajanie ręczne: Naciśnij przycisk  $\Box$ , aby wybrać opcję MANUAL, a następnie za pomocą przycisku TUNING UP, DOWN wybierz niższą lub wyższą częstotliwość.
	- $\bullet$  Dostrajanie automatyczne: Naciśnij przycisk  $\Box$ , aby wybrać tryb **MANUAL**, a następnie naciśnij i przytrzymaj przycisk TUNING UP, DOWN, aby automatycznie wyszukiwać pasma.

# Ustawianie dźwięku Mono/Stereo

Naciśnij przycisk MO/ST.

- Każde naciśniecie przycisku powoduje przełączenie pomiędzy opcjami dźwięku STEREO i MONO.
- W obszarach słabego odbioru wybierz **MONO**, aby zapewnić czysty odbiór stacji bez zakłóceń.

# Programowanie stacii

Przykład: Zapisywanie ustawienia stacji FM 89.10 w pamięci.

- 1. Naciśnij przycisk FUNCTION, aby wybrać zakres FM.
- 2. Za pomocą przycisku TUNING UP, DOWN wybierz częstotliwość <89.10>.
- 3. Naciśnij przycisk TUNER MEMORY.
	- • Na wyświetlaczu zacznie migać NUMER.
- 4. Naciśnij ponownie przycisk TUNER MEMORY.
	- • Naciśnij przycisk TUNER MEMORY, zanim NUMER zniknie z ekranu.
	- Po naciśnięciu przycisku TUNER MEMORY, NUMER znika z wyświetlacza, a stacja zostaje zapisana w pamięci.
- 5. Aby zaprogramować inne stacje, powtórz kroki od 2 do 4.
	- Aby nastawić zaprogramowana stacie, naciśnij przycisk TUNING UP, DOWN.

# Informacje o usłudze RDS

#### Używanie usługi RDS (Radio Data System) do

#### odbierania stacji radiowych

System RDS umożliwia stacjom FM wysyłanie dodatkowego sygnału wraz z ich standardowymi sygnałami radiowymi. Stacie mogą, na przykład, wysyłać sygnały z ich nazwami i informacje o typie nadawanego programu, np. sportowego lub muzycznego itp.

Po włączeniu stacji radiowej oferującej usługę RDS na wyświetlaczu zaświeci się wskaźnik RDS.

### Opis funkcji RDS

- PTY (ang. Program Type Typ programu): Wyświetla typ aktualnie nadawanego programu.
- PS NAME (ang. Program Service Name Nazwa stacji nadającej program): Wskazuje nazwę odbieranej stacji, złożoną z 8 znaków.
- RT (ang. Radio Text Tekst radiowy): Wyświetla tekst nadawany przez stację (jeśli dotyczy), złożony z maks. 64 znaków.
- CT (ang. Clock Time Godzina): Odczytuje czas rzeczywisty z danej częstotliwości radiowej. Niektóre stacje mogą nie przesyłać sygnałów PTY, RT lub CT. Z tego względu w pewnych przypadkach informacje te mogą nie być wyświetlane.
- TA (ang. Traffic Announcement Komunikat dotyczący ruchu drogowego): Komunikat "TA ON/OFF" pokazuje, że nadawane są komunikaty dotyczące ruchu drogowego.

#### | UWAGA |

▶ Funkcia RDS może nie działać prawidłowo, jeśli odbierana stacja nie nadaje prawidłowego sygnału RDS lub gdy sygnał ten jest słaby.

#### Aby włączyć wyświetlanie sygnałów RDS

Sygnały RDS wysyłane przez daną stację mogą być widoczne na wyświetlaczu.

Naciśnij przycisk RDS DISPLAY podczas słuchania stacji radiowej.

# Odtwarzanie Multimediów

• Każde naciśnięcie przycisku powoduje zmianę informacji wyświetlanych na ekranie w następującej sekwencji : PS NAME → RT → CT → Częstotliwość

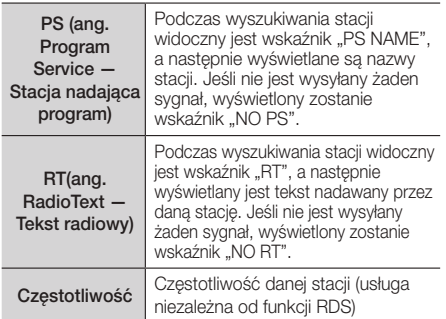

#### Informacje dotyczące znaków wyświetlanych

#### na wyświetlaczu

Jeśli wyświetlane są informacje PS lub RT, stosowane są następujące znaki:

- • Wyświetlacz nie rozróżnia wielkich i małych liter, więc zawsze stosowane są wielkie litery.
- Nie jest możliwe wyświetlanie liter z akcentami, dlatego na przykład zamiast liter "À, Â, Ä, Á, Å i Ã." wyświetlana iest litera "A"

#### Wskaźnik PTY (Typ programu) i funkcja

#### PTY SEARCH

Jedną z zalet usługi RDS jest możliwość wyszukiwania określonego typu programu wśród zaprogramowanych kanałów poprzez określenie kodu PTY.

#### Wyszukiwanie programu za pomocą kodu PTY

#### □ Zanim rozpoczniesz.

- Funkcja PTY Search (Wyszukiwanie typu programu) dotyczy tylko zaprogramowanych stacji.
- Aby zakończyć wyszukiwanie, wystarczy w dowolnym momencie nacisnąć przycisk  $\blacksquare$ .
- • Na każdy z niżej opisanych kroków przeznaczony jest ograniczony czas. Jeśli proces zostanie anulowany przed zakończeniem, należy ponownie rozpocząć od kroku 1.
- • Aby korzystać w przycisków na głównym pilocie, należy się upewnić, że stacia radiowa została wybrana również za pomocą pilota głównego.

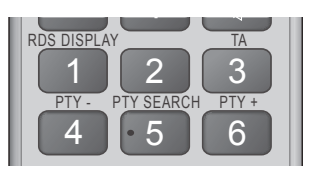

- 1. Naciśnij przycisk PTY SEARCH podczas słuchania stacji radiowej.
- 2. Naciśnij przycisk PTY- lub PTY+, aż na ekranie zostanie wyświetlony żądany kod PTY.
	- Na ekranie wyświetlane są kody PTY opisane po prawej stronie.
- 3. Jeśli kod PTY wybrany w poprzednim kroku jest nadal widoczny na wyświetlaczu, naciśnij ponownie przycisk PTY SEARCH.
	- • Urządzenie główne przeszuka 15 zaprogramowanych stacji radiowych, zatrzyma się po znalezieniu stacji odpowiadającej wyborowi użytkownika i przełączy na nią.

# **Korzystanie z przycisku TV SOUND na pilocie**

Jeśli telewizor posiada funkcję Anynet+ (HDMI-CEC), przycisk TV SOUND umożliwia przekierowanie dźwięku telewizora do głośników zestawu kina domowego lub głośników telewizora. Aby skorzystać z tej funkcji, wykonaj następujące czynności:

- 1. Podłącz przewód HDMI do telewizora i zestawu kina domowego. (Patrz strona 15).
- 2. Ustaw funkcje Anynet+ (HDMI-CEC) w zestawie kina domowego i telewizorze na Wł..
- 3. Naciśnij przycisk TV SOUND na pilocie. Na wyświetlaczu przedniego panelu zacznie migać komunikat TV SOUND ON, a następnie zmieni się na D. IN.
	- • Przy włączonej opcji TV SOUND dźwięk telewizora jest emitowany przez głośniki zestawu kina domowego.
- 4. Naciśnij ponownie przycisk TV SOUND, aby wyłączyć opcję dźwięku telewizora.
	- • Po wyłączeniu opcji TV SOUND dźwięk telewizora będzie emitowany przez głośniki podłączonego telewizora z funkcją Anynet+.

#### □ Użyj opcji TV SOUND:

- 1) Jeśli chcesz odtwarzać dźwięk telewizora przez głośniki zestawu kina domowego.
- 2) Jeśli chcesz odtwarzać dźwięk z urządzenia USB podłączonego do telewizora, przez głośniki zestawu kina domowego.

#### □ Specyfikacja obsługi funkcji TV SOUND ON/OFF

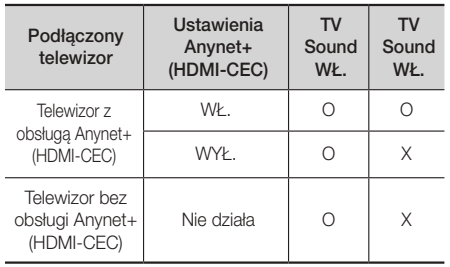

# Usługi sieciowe

#### DSP/EQ

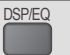

Dostępne są różne tryby dźwięku.

- z DSPOFF (WYŁ. WYŚW.): Wybierz tę opcję w celu normalnego słuchania.
- **+ CINEMA (KINO):** Odtwarza realistyczny dźwięk o mocnym
- brzmieniu w celu oglądania filmów. z MUSIC (MUZYKA): Tryb odpowiedni do odtwarzania wszelkich utworów muzycznych.
- **+ GAME (GRA):** Tryb odpowiedni do grania w gry wideo, zapewniający mocne brzmienia.
- z M-STEREO (Multi Stereo): Odtwarza dźwięk surround dla źródeł 2-kanałowych.
- z POWER BASS (WZM. BASU): Wzmacnia efekt dźwiękowy basu.
- ◆ LOUD (GŁOŚNY): Poprawia jakość niskich dźwięków zależności od poziomu generowanej głośności.
- ◆ NIGHT (NOC): Dostosowuje optymalne dźwięki do nocy, kompresując zakres dynamiczny (miękkie dźwięki).

### **Korzystanie z funkcji BD-LIVE™**

- 1. Podłącz urządzenie do sieci. (Patrz str. 14).
- 2. Skonfiguruj ustawienia sieciowe. (Patrz strony 20-21).

Po podłączeniu urządzenia do sieci można odtwarzać zawartość różnych usług związanych z filmami, dostępne na płytach obsługujących funkcję BD-LIVE.

- 1. Podłącz urządzenie pamięci USB do gniazda USB z przodu urządzenia, a następnie sprawdź pozostałą ilość miejsca w pamięci za pomocą funkcji Zarządzanie danymi BD. Urządzenie pamięci masowej musi mieć co najmniej 1 GB wolnej przestrzeni, aby pomieścić usługi BD-LIVE.
- 2. Zaznacz opcję Ustawienia na ekranie głównym, a następnie naciśnij przycisk e.
- 3. Wybierz opcję System, a następnie naciśnij przycisk  $\mathbf{e}$
- 4. Zaznacz opcję Zarządzanie danymi BD, a następnie naciśnij przycisk **e.**
- 5. Zaznacz opcję Zmień urządz., a następnie naciśnij  $przycisk$  $\blacksquare$ .
- 6. Zaznacz opcję Dysk USB Flash, a następnie naciśnij przycisk **e.**
- 7. Włóż do napędu płytę Blu-ray obsługującą funkcję BD-LIVE.
- 8. Zaznacz pozycję na liście treści BD-LIVE dostarczanych przez producenta płyty.

#### | UWAGA |

▶ Sposób wykorzystania funkcji BD-LIVE oraz dostarczonej treści może się różnić w zależności od producenta płyty.

# **Korzystanie z funkcji DLNA**

Funkcja DLNA umożliwia dostęp do plików na komputerze i odtwarzanie ich przez zestaw kina domowego.

Postępuj zgodnie z instrukcjami w podręczniku użytkownika usługi DLNA w celu skonfigurowania funkcji DLNA na komputerze i oznaczenia folderów i plików, które mają być udostępnianie w zestawie kina domowego.

Po skonfigurowaniu funkcji DLNA, aby uzyskać dostęp do plików na komputerze i odtwarzać je, wykonaj następujące czynności:

- 1. Włącz komputer, telewizor i zestaw kina domowego.
- 2. Upewnij się, że na komputerze jest uruchomiony serwer DLNA Shared.
- 3. Po załadowaniu płyty naciśnij przycisk NIEBIESKI (D) (Wyświetl urządzenia).
- 4. Za pomocą przycisków ◄► wybierz komputer na liście urządzeń.
- 5. Wybierz rodzaj pliku, który chcesz przegladać lub odtwarzać, Wideo, Zdjęcia lub Muzyka, a następnie naciśnij przycisk **c.**
- 6. Za pomocą przycisków ▲%◄► wybierz folder z plikami wybranego typu, a następnie naciśnij przycisk  $\blacksquare$ . Zostanie wyświetlona lista plików.
- 7. Zaznacz plik, który chcesz odtworzyć lub wyświetlić, a następnie naciśnij przycisk **c.**

#### | UWAGA |

- \ Można tworzyć listy odtwarzania plików na komputerze w taki sam sposób, jak tworzy się listy odtwarzania z plików na urządzeniach USB lub płytach.
- ▶ Z niewielkimi wyjątkami można sterować odtwarzaniem plików na komputerze tak samo, jak steruje się odtwarzaniem plików na urządzeniach USB i płytach.
- \ Można również uzyskiwać dostęp do plików na komputerze wybierając opcje Wideo, Zdjęcia lub Muzyka na ekranie głównym, a następnie wybranie komputera z listy urządzeń, która zostanie wyświetlona.

# Dodatek

### **Informacje dodatkowe**

#### Uwaga

#### Podłączanie

#### Wyjście HDMI

- • W zależności od telewizora, niektóre rozdzielczości wyjściowe HDMI mogą nie być obsługiwane.
- • Aby można było oglądać filmy w technologii trójwymiarowej, niezbędne jest złącze HDMI.
- • Długi przewód HDMI może powodować zakłócenia obrazu. W takim przypadku w menu należy ustawić opcję Wył. dla funkcji HDMI Deep Color.

#### Ustawienia

#### Ustawienia 3D

- • W przypadku niektórych płyt 3D, aby zatrzymać film podczas odtwarzania w trybie 3D, naciśnij jeden raz przycisk  $\Box$  Film zostanie zatrzymany, a tryb 3D zostaje wyłączony. Aby zmienić wybór opcji 3D podczas odtwarzania filmu w trybie 3d, naciśnij jeden raz przycisk  $\Box$ . Zostanie wyświetlone menu Blu-ray. Ponownie naciśnij przycisk  $\Box$ , a następnie wybierz opcję Ustawienia 3D w menu Blu-ray.
- • W zależności od treści oraz położenia obrazu na ekranie telewizora, po lewej lub prawej stronie obrazu lub po obu jego stronach mogą być widoczne czarne pionowe pasy.

#### Proporcja obrazu TV

- • W przypadku niektórych typów płyt niektóre proporcje ekranu mogą być niedostępne.
- • Jeżeli zostanie wybrana proporcja ekranu oraz opcja, która różni się proporcją ekranu od ekranu telewizora, wyświetlony obraz może być zniekształcony.
- Jeżeli zostanie wybrana opcja 16:9 Oryginalny, telewizor może wyświetlić obraz w trybie 4:3 Pillarbox (czarne pasy po bokach obrazu).

#### BD Wise (tylko produkty firmy Samsung)

- • Gdy włączona jest funkcja BD Wise, ustawienie Rozdzielczość automatycznie przyjmuje domyślnie wartość BD Wise, a w menu BD Rozdzielczość pojawia się opcja BD Wise.
- • Jeżeli urządzenie jest podłączone do urządzenia zewnętrznego nie obsługującego funkcji BD Wise, nie można skorzystać z funkcji BD Wise.
- • Aby funkcja BD Wise działała prawidłowo, dla opcji BD Wise ustaw wartość Włączone zarówno w urządzeniu jak i w telewizorze.

#### Wyjście cyfrowe

- • Upewnij się, że została wybrana prawidłowa opcją Wyjście cyfrowe; w przeciwnym razie dźwięk nie będzie odtwarzany lub słychać będzie tylko głośny szum.
- • Jeżeli urządzenie HDMI (odbiornik AV, telewizor) nie obsługuje formatów skompresowanych (Dolby digital, DTS), sygnał audio jest wysyłany jako PCM.
- • Zwykłe płyty DVD nie posiadają ścieżki dźwiękowej BONUSVIEW oraz efektów dźwiękowych nawigacji.
- • Niektóre płyty Blu-ray nie posiadają ścieżki dźwiękowej BONUSVIEW oraz efektów dźwiękowych nawigacji.
- • Konfiguracja opcji Wyjście cyfrowe nie ma wpływu na analogowy sygnał audio (L/R) lub audio HDMI wysyłany do telewizora. Konfiguracja ta ma wpływ na wyjście optyczne audio HDMI, gdy urządzenie jest podłączone do odbiornika AV.
- • Podczas odtwarzania ścieżek dźwiękowych MPEG sygnał audio jest wysyłany jako PCM niezależnie od wyborów dokonanych w opcji Wyjście cyfrowe (PCM lub Bitstream).
- Funkcję Wyjście cyfrowe można uruchomić, gdy funkcja Wybór głośników ma wybrana opcje Telewizyjne.

#### Połączenie internetowe BD-Live

• Połączenie internetowe może być ograniczone podczas korzystania z treści BD-LIVE.

#### Anynet+ (HDMI-CEC)

- • W zależności od telewizora niektóre rozdzielczości wyjściowe HDMI mogą nie działać. Patrz instrukcja obsługi danego telewizora.
- • Funkcja ta nie jest dostępna, jeśli przewód HDMI nie obsługuje trybu CEC.
- Jeśli telewizor firmy Samsung ma logo Anynet+, to obsługuje funkcję Anynet+.

#### Zarządzanie danymi BD

- • W trybie pamięci zewnętrznej odtwarzanie płyty może zostać zatrzymane, gdy w trakcie odtwarzania odłączysz urządzenie USB.
- Obsługiwane są tylko urządzenia USB sformatowane w systemie plików FAT (etykieta woluminu DOS 8.3). Zalecamy korzystanie z urządzeń USB obsługujących protokół USB 2.0 z prędkością zapisu/odczytu 4 MB/ s lub wyższą.
- • Funkcja Wznów odtwarzanie może nie działać po sformatowaniu urządzenia pamięci.
- Łączna ilość pamięci dostępnej dla funkcji Zarządzanie danymi BD może różnić się w zależności od warunków.

#### Wideo na żądanie DivX®

• Więcej informacji na temat DivX(R) VOD można znaleźć na stronie "http://vod.divx.com".

#### Ustawienia głośnika

• W przypadku wyboru opcji Wybór głośników dla Telewizyjne, dźwięk jest generowany przez głośniki telewizora.

#### HDMI audio

• Gdy dźwięk HDMI jest wysyłany do głośnika telewizora, zostaje automatycznie zredukowany do 2 kanałów.

#### Kanał Audio Return

- Gdy funkcja Anynet+ (HDMI-CEC) ma ustawioną opcję Wyłączone, funkcja Kanał Audio Return nie jest dostępna.
- • Używanie kabla HDMI nieobsługującego funkcji ARC (Audio Return Channel-Kanał Audio Return) może powodować problem ze zgodnością.
- Funkcja ARC jest dostępna tylko wtedy, gdy podłączony jest telewizor obsługujący funkcję ARC.

#### **Odtwarzanie**

#### Odtwarzanie plików wideo

• Pliki wideo o wysokiej szybkości transmisji, wynoszącej co najmniej 20 Mb/s obciążają wydajność urządzenia i mogą zatrzymywać się podczas odtwarzania.

#### Wybór języka dźwięku

- • Wskaźnik ◄► nie zostanie wyświetlony na ekranie jeśli sekcja BONUSVIEW nie zawiera żadnych ustawień dźwięku BONUSVIEW.
- • Języki dostępne poprzez funkcję Język audio zależą od języków zakodowanych na płycie. Ta funkcja lub pewne języki mogą nie być dostępne.
- • Niektóre płyty Blu-ray umożliwiają wybranie ścieżek dźwiękowych PCM lub Dolby Digital w języku angielskim.

#### Wybór języka napisów

- • Niektóre płyty Blu-ray/DVD umożliwiają zmianę języka napisów w menu płyty. Naciśnij przycisk DISC **MENU**
- • Ta funkcja zależy od wyboru napisów zakodowanych na płycie i może nie być dostępna na wszystkich płytach Blu-ray/DVD.
- Informacie o trybie głównym BONUSVIEW zostana także wyświetlone jeśli płyta Blu-ray ma sekcję BONUSVIEW.
- • Ta funkcja zmienia napisy główne i drugorzędne jednocześnie.
- • Wyświetlona jest łączna liczba odpowiednio napisów głównych i drugorzędnych.

#### Odtwarzanie plików JPEG

• W trybie pełnego ekranu nie ma możliwości powiększania napisów i obrazów PG.

#### Odtwarzanie multimediów

#### Korzystanie z przycisku TOOLS podczas wyświetlania obrazów

- Jeżeli system jest podłączony do telewizora obsługującego technologię BD Wise, w którym funkcja BD Wise jest ustawiona na Włączone, menu Ustawienia obrazu nie zostanie wyświetlone.
- • Funkcja Podkład muzyczny nie działa jeżeli plik muzyczny i pliki zdjęć nie znajdują się na tym samym nośniku pamięci. Również szybkość transmisji pliku MP3, rozmiar zdjęcia oraz metoda kodowania może mieć negatywny wpływ jakość dźwięku.

#### Odtwarzanie z urządzenia pamięci masowej USB

• Urządzenia pamięci masowej USB należy usuwać bezpiecznie (za pomocą funkcji "Bezp. odłącz. USB"), aby zapobiec ewentualnemu uszkodzeniu pamięci USB. Naciśnij przycisk HOME, aby przejść do menu głównego, naciśnij ŻÓŁTY (C), a następnie naciśnij przycisk **e.** 

# Wybór wyjścia cyfrowego

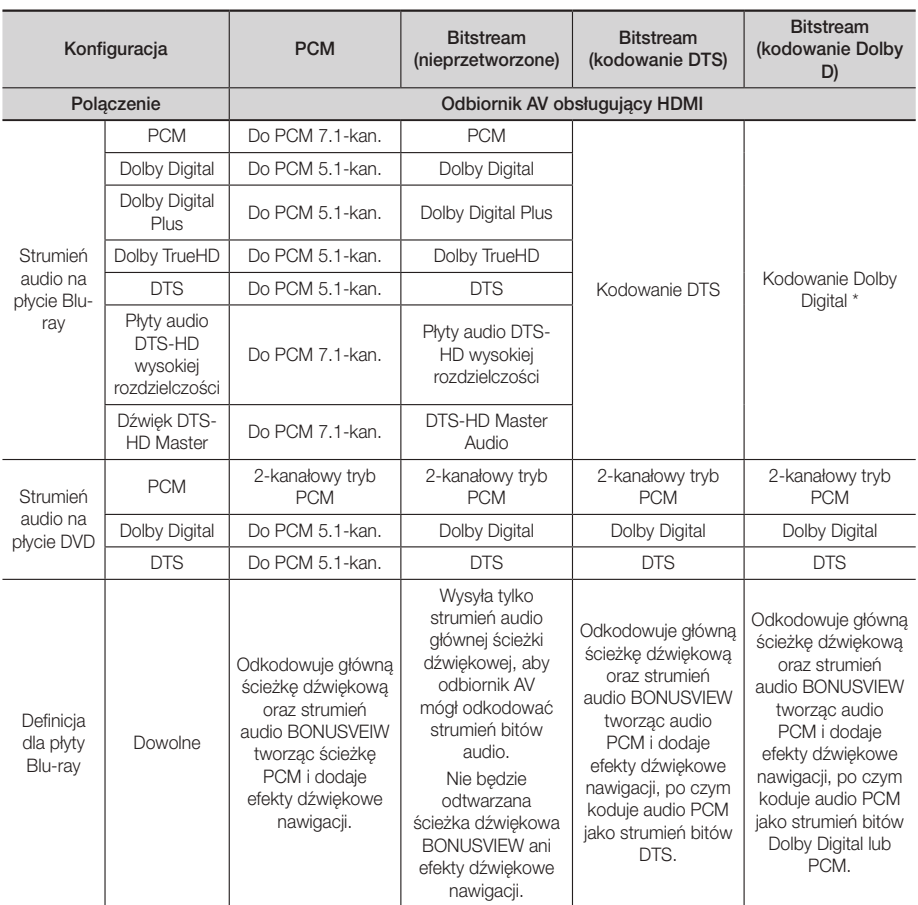

` Jeżeli strumień dźwiękowy to ścieżka dwu lub jednokanałowa, ustawienie "Re-encoded Dolby D" (Kodowanie Dolby D) nie zostanie zastosowane. Sygnałem wyjściowym będzie dwukanałowy PCM.

Płyty Blu-ray mogą zawierać trzy strumienie audio:

- Główną ścieżkę dźwiękową: Ścieżka dźwiękowa zawartości podstawowej.
- Ścieżkę dźwiękową BONUSVIEW: Dodatkowa ścieżka dźwiękowa, na przykład komentarz reżysera lub aktora.
- Efekty dźwiękowe nawigacji: Efekty dźwiękowe, które występują podczas przemieszczania się po menu płyty lub filmu. Efekty dźwiękowe nawigacji są różne dla każdej płyty Blu-ray.

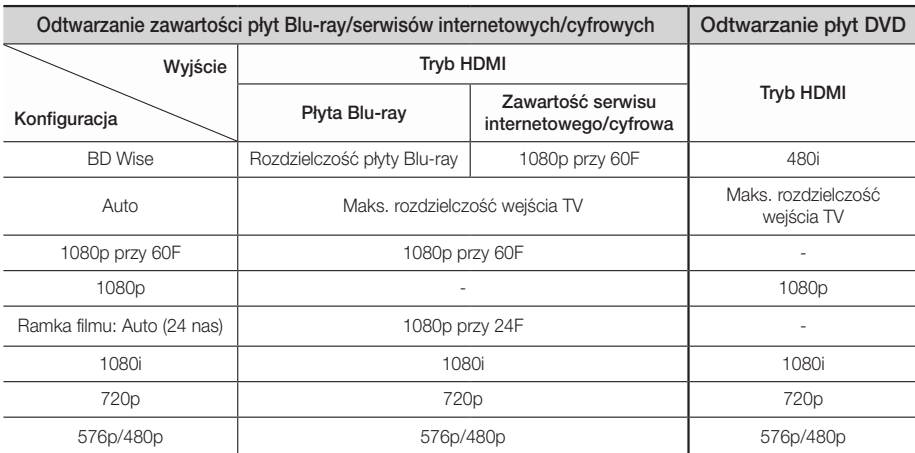

# Rozdzielczość w zależności od trybu wyjścia

# **Rozwiązywanie problemów**

W przypadku nieprawidłowego działania urządzenia, zapoznaj się z poniższą tabelą. Jeśli występujący problem nie jest wymieniony poniżej lub zastosowanie poniższych instrukcji nie rozwiązuje problemu, wyłącz urządzenie, odłącz przewód zasilający i skontaktuj się z najbliższym, autoryzowanym sprzedawcą lub Centrum serwisowym firmy Samsung Electronics.

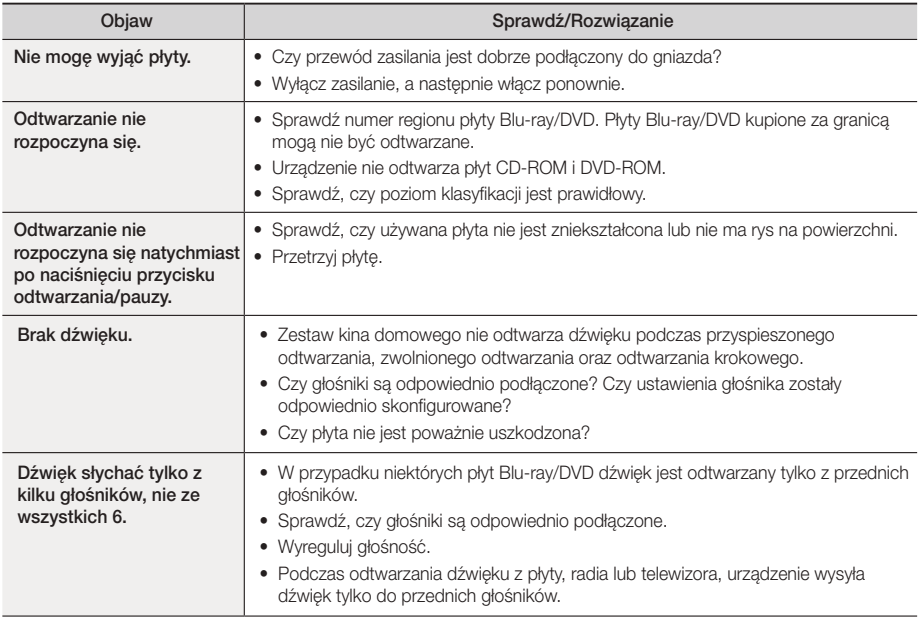

# Dodatek

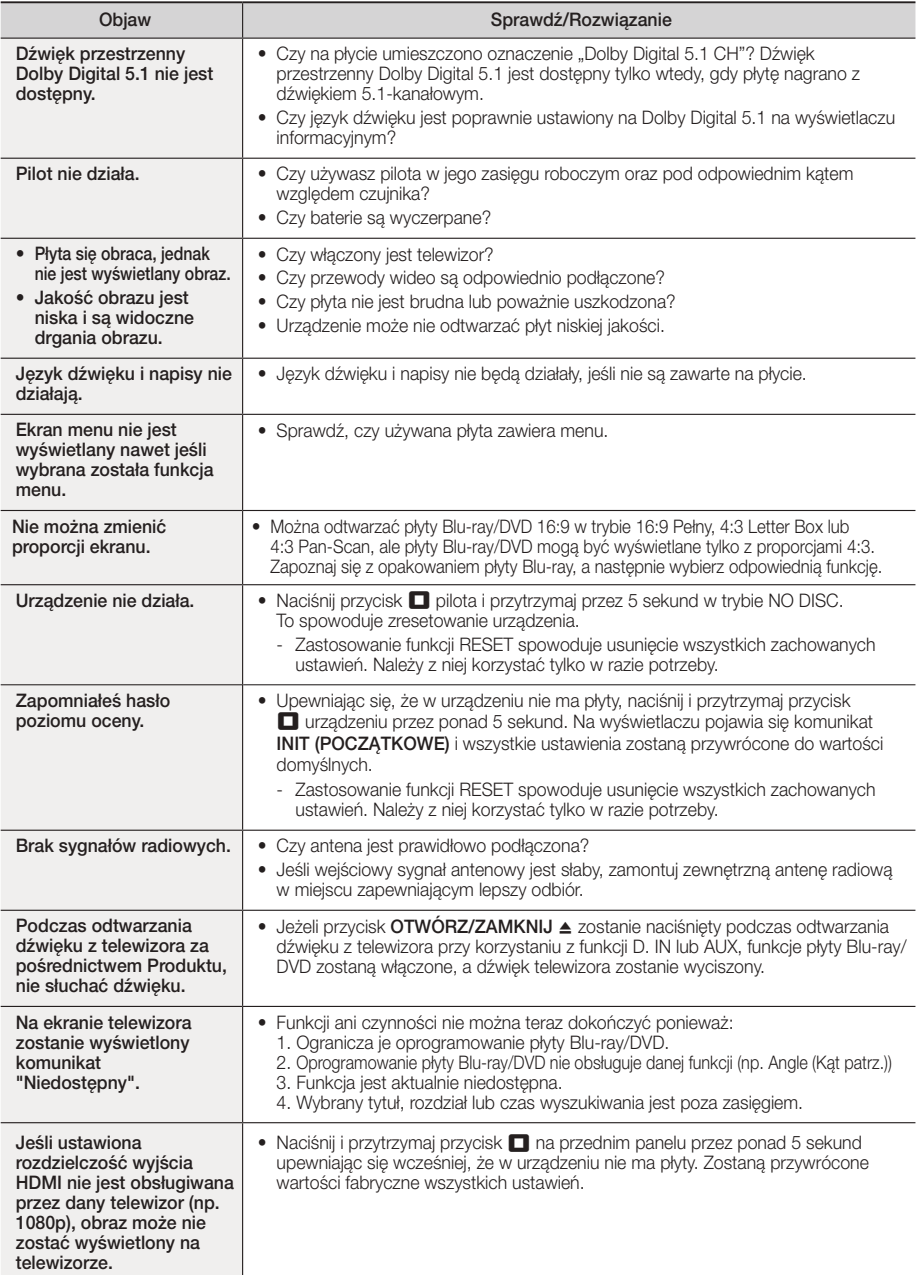

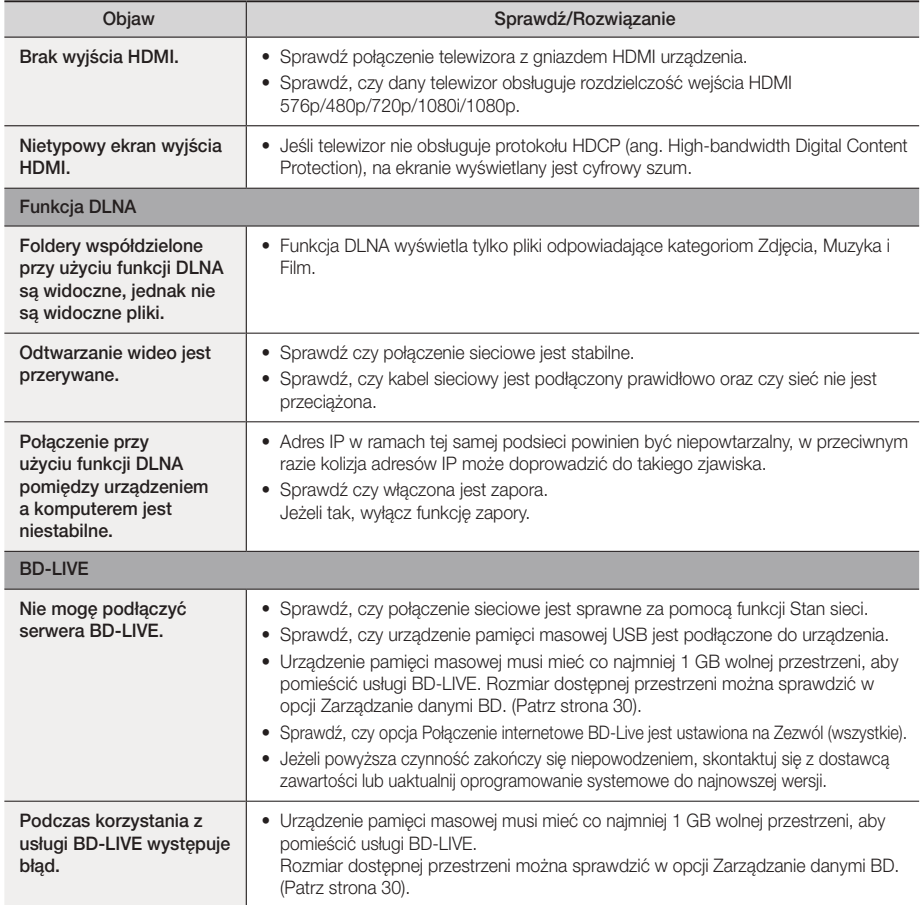

### | UWAGA |

\ Po przywróceniu domyślnych ustawień fabrycznych, wszystkie dane użytkownika zapisane w danych BD zostaną usunięte.

# Dodatek

# **Dane techniczne**

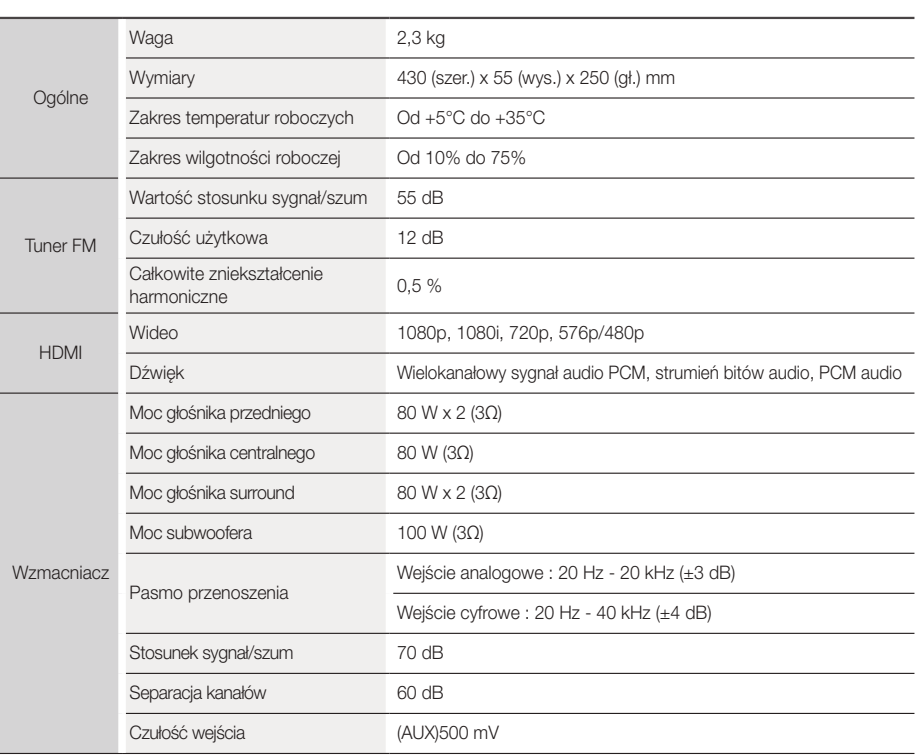

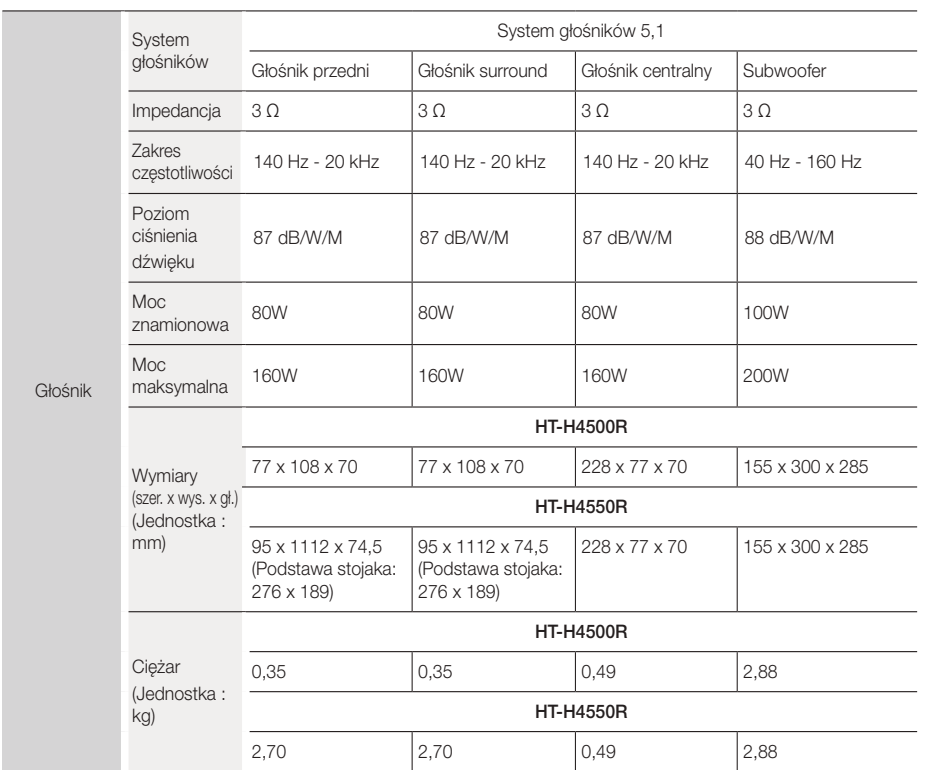

• Nie są obsługiwane prędkości sieci równe lub niższe od 10 Mb/s.

• Samsung Electronics Co., Ltd. zastrzega sobie prawo do zmiany danych technicznych bez uprzedzenia.

• Wagę i wymiary podano w przybliżeniu.

• Konstrukcja oraz dane techniczne urządzenia mogą ulec zmianie bez uprzedzenia.

• Informacje dotyczące zasilania oraz zużycia mocy znajdują się w na etykiecie dołączonej do urządzenia.

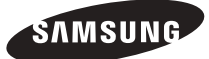

#### Kontakt do SAMSUNG

Jeśli masz pytania dotyczące produktów marki Samsung, zapraszamy do kontaktu z naszą infolinią.

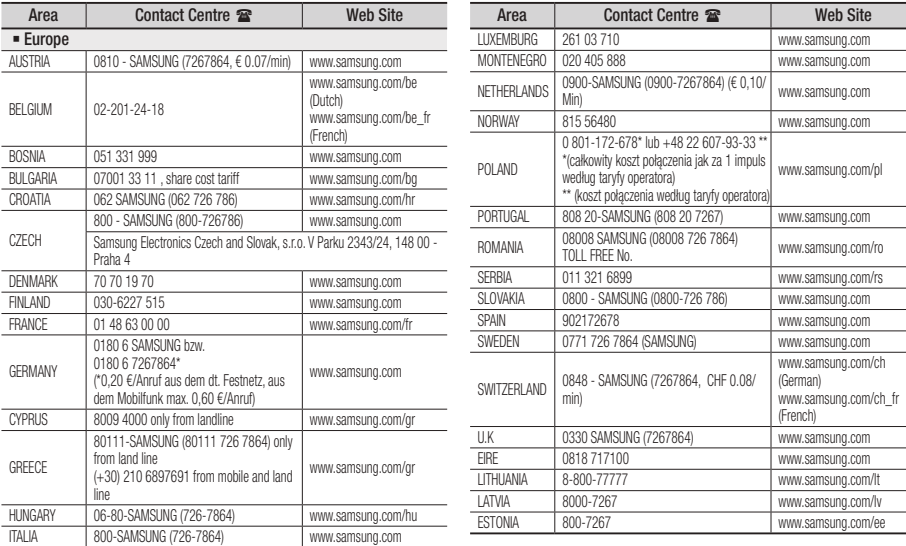

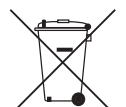

# Odpowiednia utylizacja baterii tego produktu

(Dotyczy krajów z oddzielnymi systemami zbiórki odpadów)

To oznaczenie na bateriach, przyklejane ręcznie lub wydrukowane na opakowaniu, informuje o tym, że wyczerpanych baterii tego urządzenia nie należy wyrzucać razem z innymi odpadami gospodarstwa domowego. Jeśli obecne na baterii, symbole chemiczne: Hg, Cd oraz Pb oznaczają, że bateria zawiera rtęć, kadm lub ołów w ilości przekraczającej poziomy określone w Dyrektywie UE 2006/66. W przypadku nieodpowiedniego wyrzucenia baterii substancje te mogą zagrażać zdrowiu lub środowisku.

W celu ochrony zasobów środowiska naturalnego i promocji ponownego wykorzystywania materiałów, należy oddzielić baterie od pozostałych odpadów i oddać do lokalnego, bezpłatnego punktu zwrotu baterii w celu recyklingu.

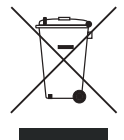

# Odpowiednia utylizacja tego urządzenia (zużyty sprzęt elektryczny i elektroniczny)

(Dotyczy krajów z oddzielnymi systemami zbiórki odpadów)

To oznaczenie znajdujące się na urządzeniu, akcesoriach lub w jego dokumentacji, wskazuje, że zużytego urządzenia i jego akcesoriów elektronicznych (np. ładowarka, zestaw słuchawkowy, kabel USB) nie należy wyrzucać razem z innymi odpadami gospodarstwa domowego.

Aby uniknąć zanieczyszczenia środowiska lub szkody na zdrowiu spowodowanej niekontrolowanym usuwaniem odpadów, należy oddzielić te produkty od innych odpadów i poddać je recyklingowi, aby umożliwić ponowne wykorzystanie materiałów, z jakich jest wytworzone.

Użytkownicy domowi w celu uzyskania szczegółowych informacji na temat miejsca i sposobu recyklingu tych produktów w sposób niezagrażający środowisku powinni skontaktować się ze sprzedawcą, u którego zakupili ten produkt lub odpowiednią jednostką administracji rządowej.

Użytkownicy biznesowi powinni skontaktować się z dostawcą oraz zapoznać się z postanowieniami i warunkami umowy zakupu. Tego urządzenia i jego akcesoriów elektronicznych nie należy usuwać razem z innymi odpadami pochodzącymi z działalności gospodarczej.